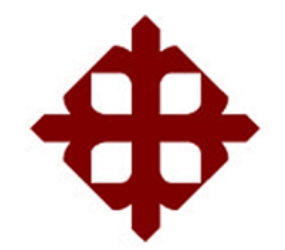

# **UNIVERSIDAD CATÓLICA DE SANTIAGO DE GUAYAQUIL**

FACULTAD DE EDUCACIÓN TÉCNICA PARA EL DESARROLLO CARRERA DE INGENIERÍA EN TELECOMUNICACIONES

TEMA:

Análisis y estudio sobre la incorporación del servicio IPTV para la Corporación nacional de telecomunicaciones sobre la red GPON ubicada en la urbanización La Península

> AUTOR: Borja Salazar, Christian Eloy

Trabajo de Titulación previo a la obtención del grado de **INGENIERO EN TELECOMUNICACIONES** 

> TUTOR: Bohórquez Heras, Daniel Bayardo

> > Guayaquil, Ecuador

14 de marzo del 2017

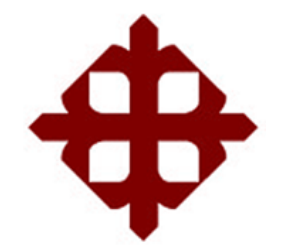

# **UNIVERSIDAD CATÓLICA**

# **DE SANTIAGO DE GUAYAQUIL**

FACULTAD DE EDUCACIÓN TÉCNICA PARA EL DESARROLLO CARRERA DE INGENIERÍA EN TELECOMUNICACIONES

### **CERTIFICACIÓN**

Certificamos que el presente trabajo fue realizado en su totalidad por el Sr. **Borja Salazar, Christian Eloy** como requerimiento para la obtención del título de **INGENIERO EN TELECOMUNICACIONES**.

TUTOR

\_\_\_\_\_\_\_\_\_\_\_\_\_\_\_\_\_\_\_\_\_\_\_\_ Bohórquez Heras, Daniel Bayardo

DIRECTOR DE CARRERA

\_\_\_\_\_\_\_\_\_\_\_\_\_\_\_\_\_\_\_\_\_\_\_\_ Heras Sánchez, Miguel Armando

Guayaquil, a los 14 del mes de marzo del año 2017

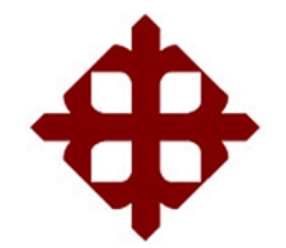

# **UNIVERSIDAD CATÓLICA DE SANTIAGO DE GUAYAQUIL**

FACULTAD DE EDUCACIÓN TÉCNICA PARA EL DESARROLLO CARRERA DE INGENIERÍA EN TELECOMUNICACIONES

### **DECLARACIÓN DE RESPONSABILIDAD**

Yo, **Borja Salazar, Christian Eloy**

### **DECLARÓ QUE:**

El trabajo de titulación "Análisis y estudio sobre la incorporación del servicio IPTV para la Corporación nacional de telecomunicaciones sobre la red GPON ubicada en la urbanización La Peninsula" previo a la obtención del Título de **Ingeniero en Telecomunicaciones**, ha sido desarrollado respetando derechos intelectuales de terceros conforme las citas que constan en el documento, cuyas fuentes se incorporan en las referencias o bibliografías. Consecuentemente este trabajo es de mi total autoría.

En virtud de esta declaración, me responsabilizo del contenido, veracidad y alcance del Trabajo de Titulación referido.

Guayaquil, a los 14 del mes de marzo del año 2017

EL AUTOR

\_\_\_\_\_\_\_\_\_\_\_\_\_\_\_\_\_\_\_\_\_\_\_ BORJA SALAZAR, CHRISTIAN ELOY

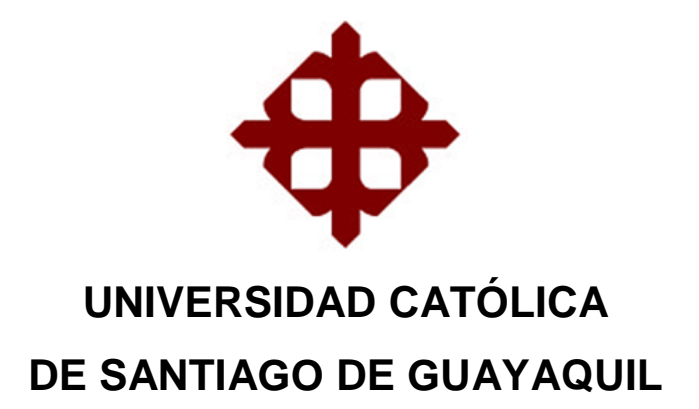

# FACULTAD DE EDUCACIÓN TÉCNICA PARA EL DESARROLLO CARRERA DE INGENIERÍA EN TELECOMUNICACIONES

### **AUTORIZACIÓN**

### Yo, **Borja Salazar, Christian Eloy**

Autorizó a la Universidad Católica de Santiago de Guayaquil, la publicación, en la biblioteca de la institución del Trabajo de Titulación: "Análisis y estudio sobre la incorporación del servicio IPTV para la Corporación nacional de telecomunicaciones sobre la red GPON ubicada en la urbanización La Peninsula", cuyo contenido, ideas y criterios son de mi exclusiva responsabilidad y total autoría.

Guayaquil, a los 14 del mes de marzo del año 2017

EL AUTOR

BORJA SALAZAR, CHRISTIAN ELOY

\_\_\_\_\_\_\_\_\_\_\_\_\_\_\_\_\_\_\_\_\_\_\_

### **REPORTE DE URKUND**

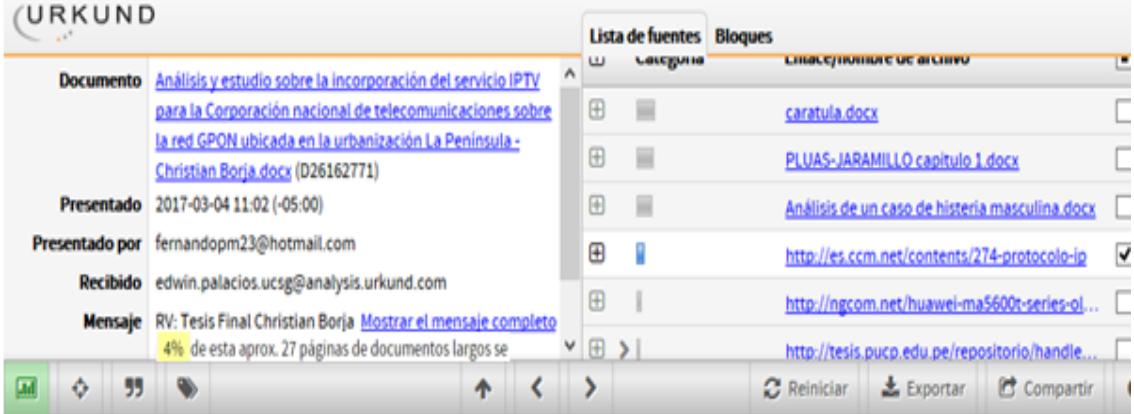

### **DEDICATORIA**

Dedico este proyecto a mis padres quienes han sido los pilares fundamentales a lo largo de mi vida ya que con sus concejos y su constante apoyo durante mi carrera universitaria han sabido guiarme por el mejor camino, también va dedicado a mi amada esposa quien ha sabido tenerme paciencia y siempre apoyándome para así lograr todas mis metas.

#### EL AUTOR

### BORJA SALAZAR, CHRISTIAN ELOY

#### **AGRADECIMIENTO**

Agradecido primeramente con Dios por haberme dado vida y salud pudiendo culminar esta etapa de mi vida, también agradecido con todas las personas que con su granito de arena me han ayudado a completar mis metas y en especial a mi esposa por todo el apoyo y el cariño mostrado durante todo este tiempo haciendo que este proyecto fuera posible.

#### EL AUTOR

#### BORJA SALAZAR, CHRISTIAN ELOY

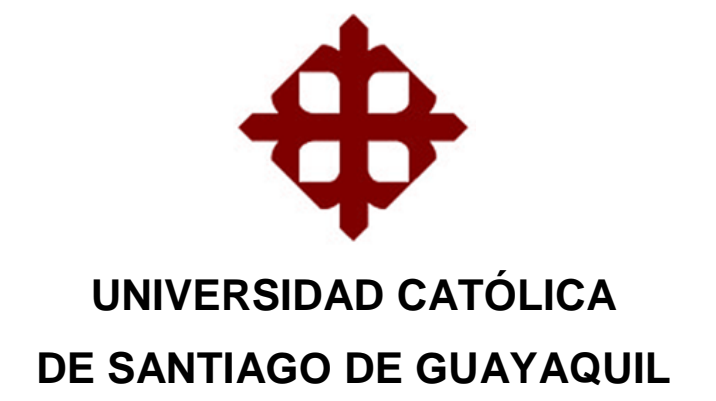

FACULTAD DE EDUCACIÓN TÉCNICA PARA EL DESARROLLO CARRERA DE INGENIERÍA EN TELECOMUNICACIONES

# **TRIBUNAL DE SUSTENTACIÓN**

f. \_\_\_\_\_\_\_\_\_\_\_\_\_\_\_\_\_\_\_\_\_\_\_\_\_\_\_\_\_

 $f_{\rm c}$  and  $f_{\rm c}$  and  $f_{\rm c}$ 

**BOHÓRQUEZ HERAS, DANIEL BAYARDO** TUTOR

**HERAS SANCHEZ, MIGUEL ARMANDO** DIRECTOR DE CARRERA

f. \_\_\_\_\_\_\_\_\_\_\_\_\_\_\_\_\_\_\_\_\_\_\_\_\_\_\_\_\_

**PALACIOS MELÉNDEZ, EDWIN FERNANDO** COORDINADOR DE TITULACIÓN

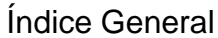

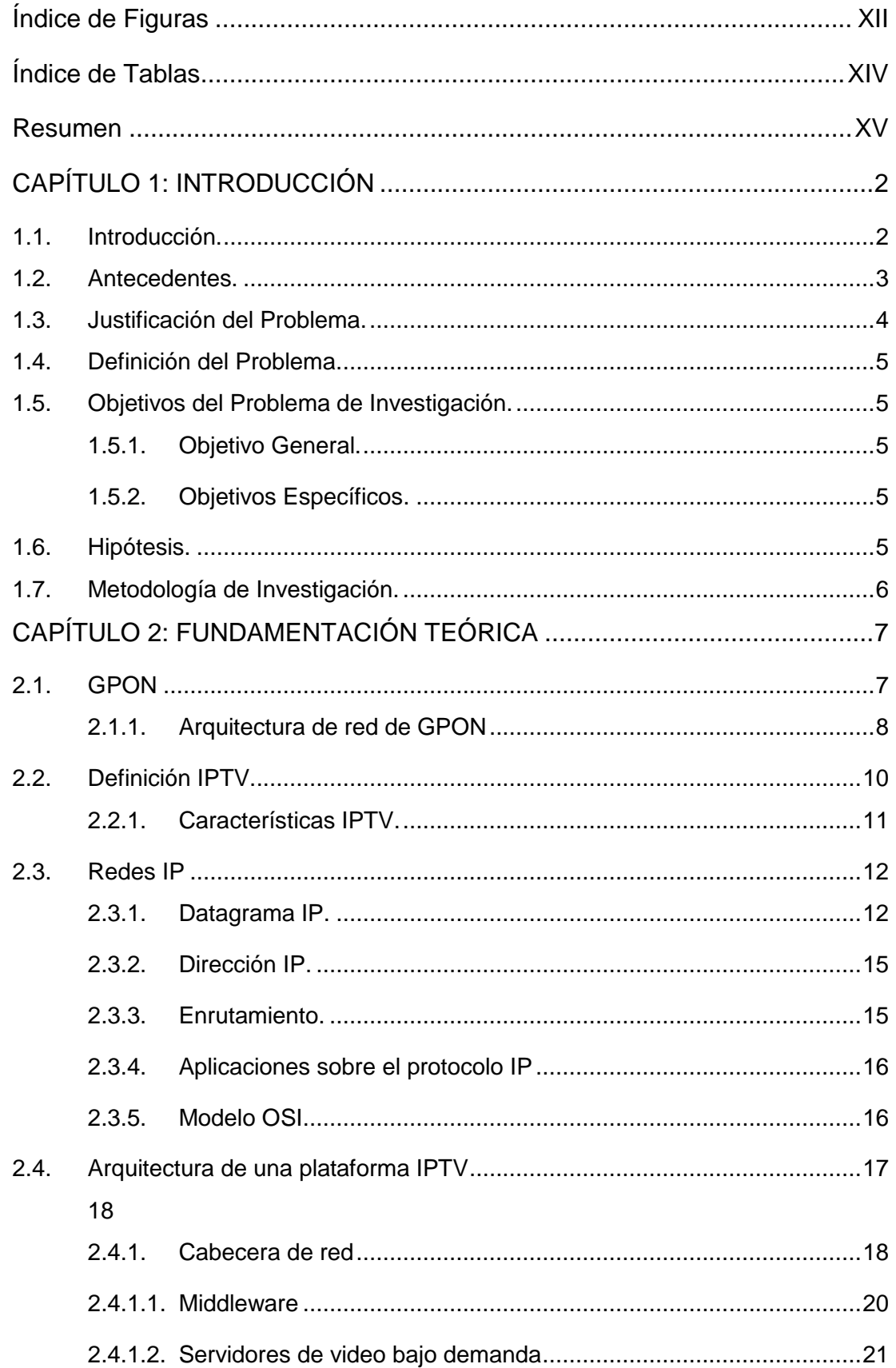

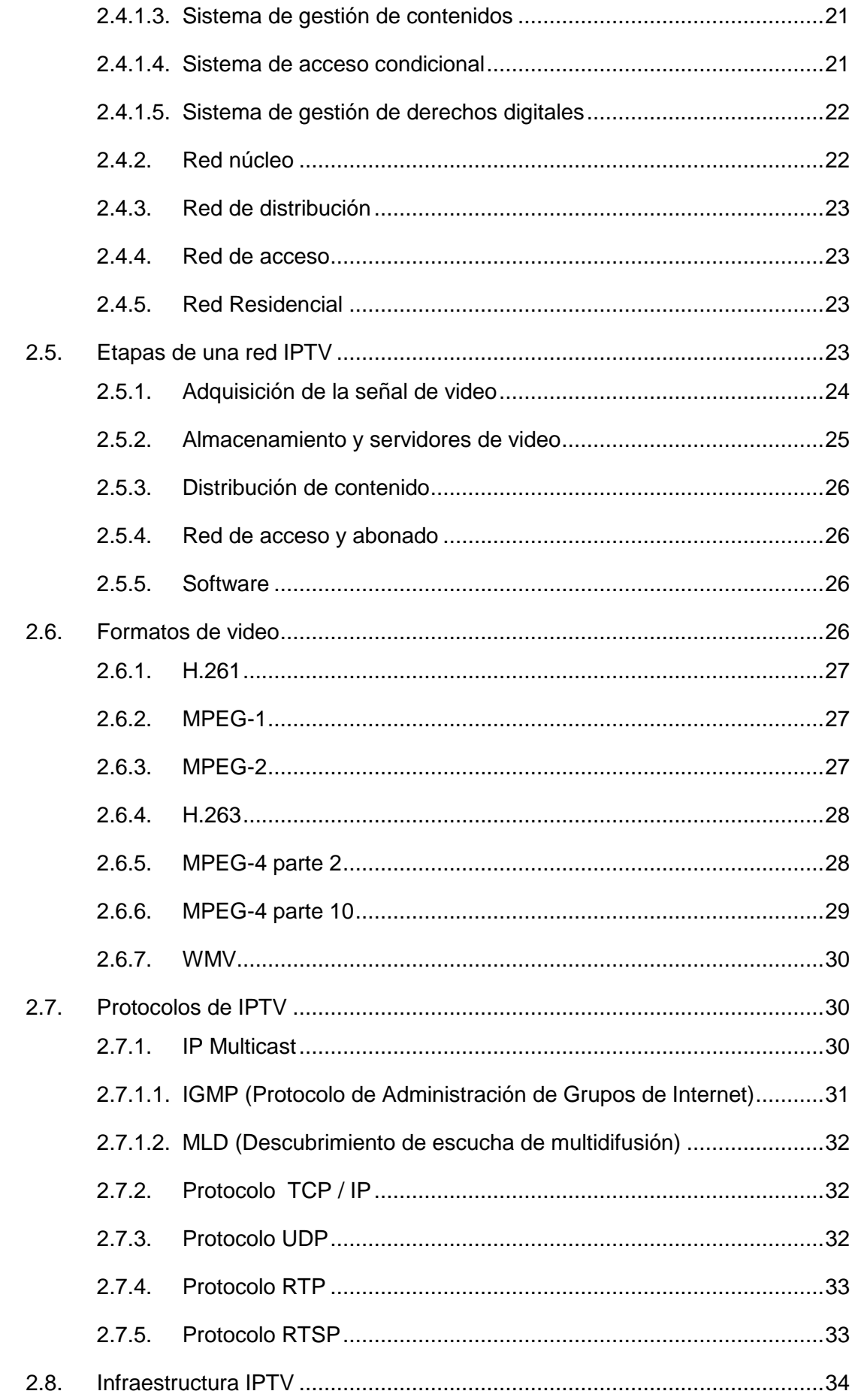

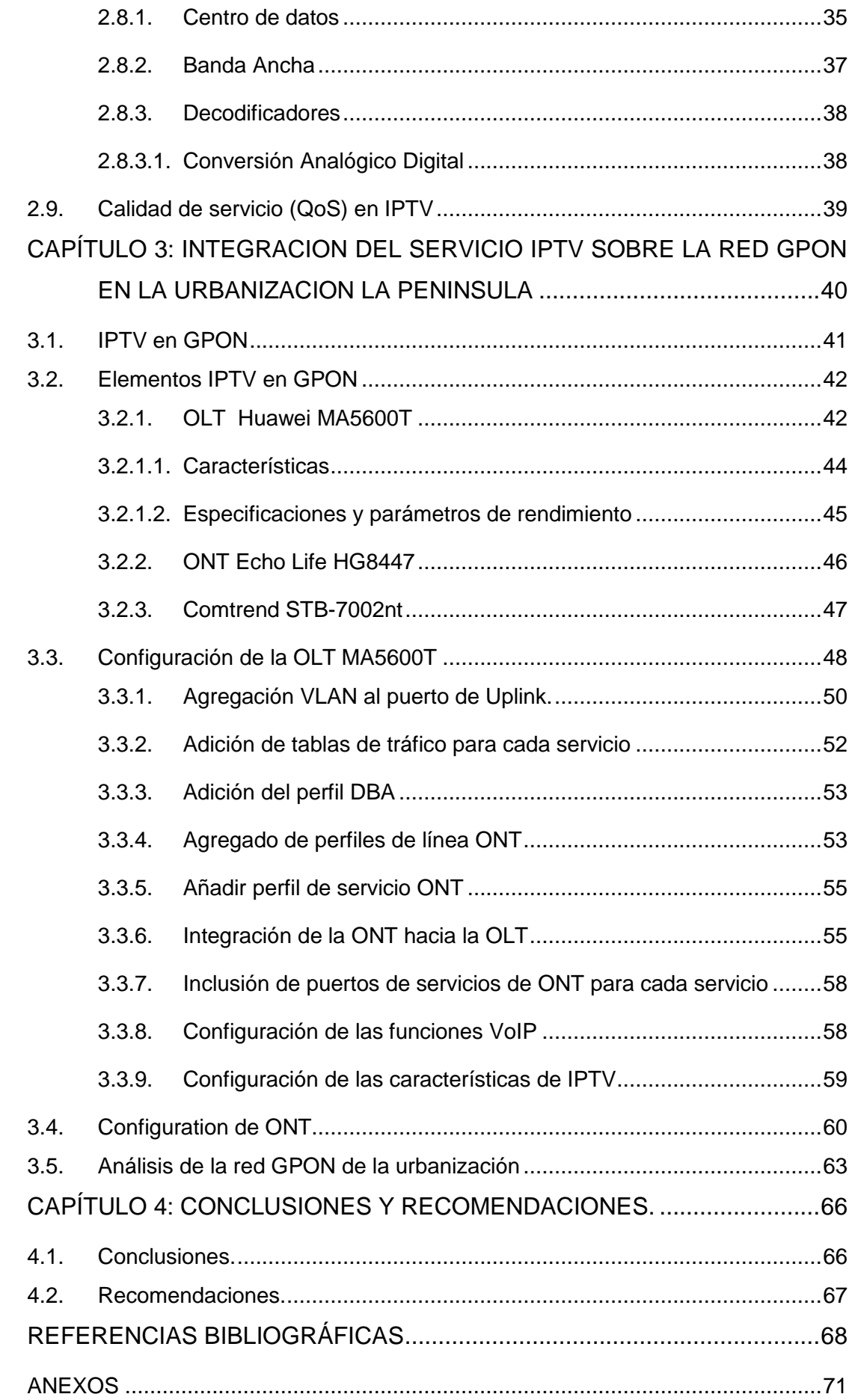

# **Índice de Figuras**

# <span id="page-11-0"></span>**Capítulo 2**

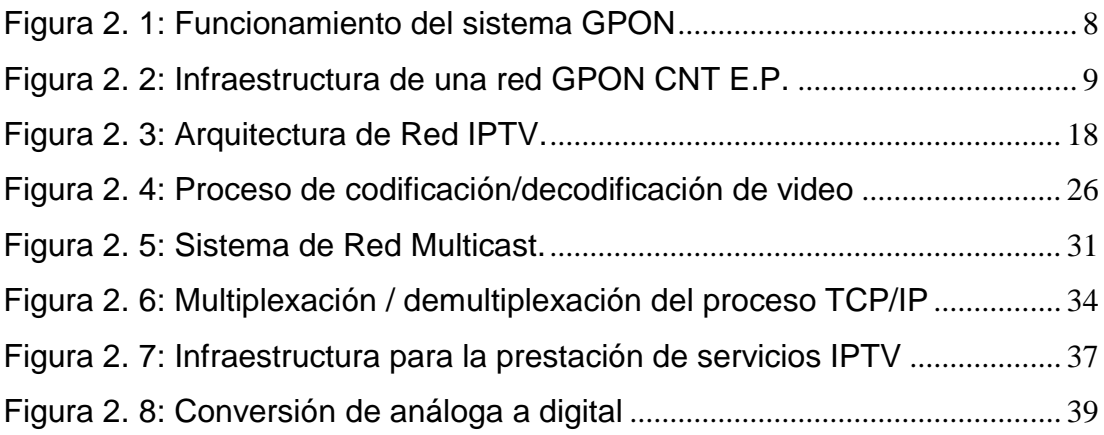

# **Capítulo 3**

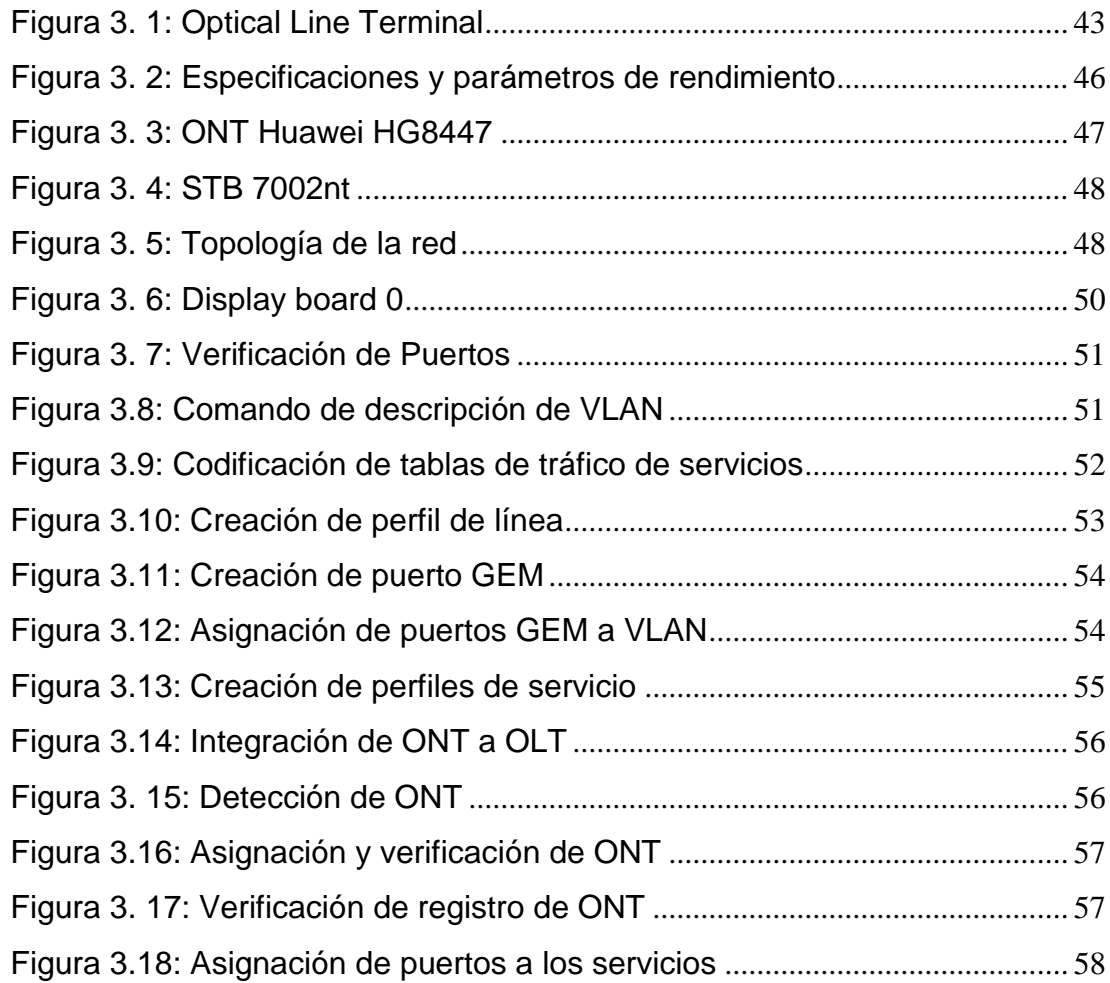

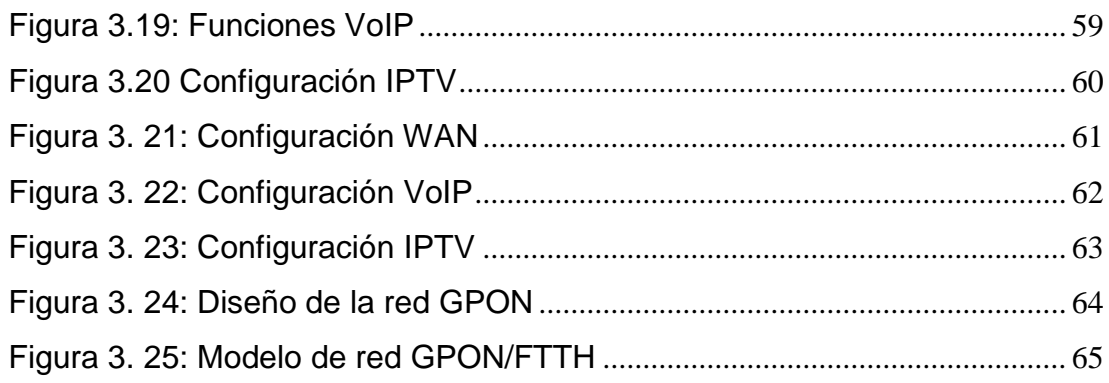

### **Índice de Tablas**

# <span id="page-13-0"></span>**Capítulo 2**

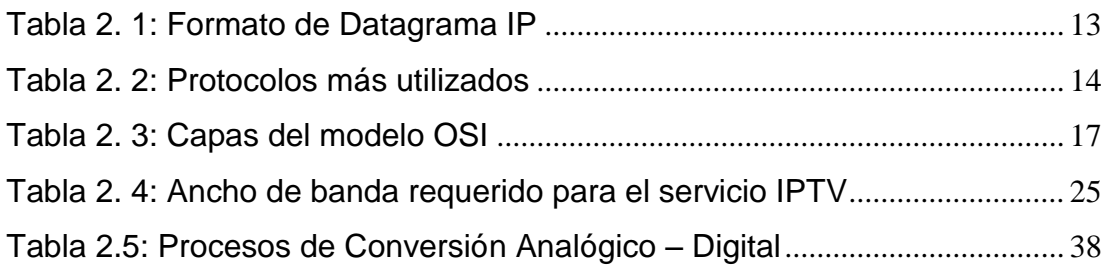

# **Capítulo 3**

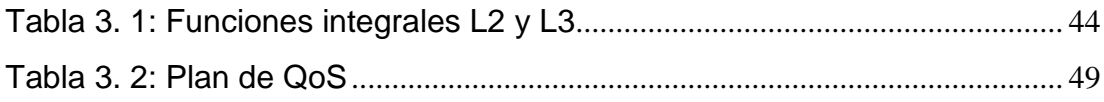

#### **Resumen**

<span id="page-14-0"></span>El presente proyecto está basado en el análisis de la red GPON de la urbanización La Península para lograr adecuarla e implementar servicios IPTV dentro de la misma. El proyecto nace como una opción para brindar una solución adecuada a la red GPON de dicha urbanización ya que los servicios IPTV tienen tendencias futuras y sería una buena forma de ir sumergiéndonos en nuevos servicios para satisfacer de una manera más efectiva las necesidades de los usuarios. Se hace una breve introducción sobre los avances tecnológicos en comunicación y las necesidades de los usuarios. Contiene todo el fundamento teórico dando a conocer las bases de una red GPON, haciendo hincapié en el sistema IPTV dando a conocer sus elementos, topologías necesarias, tipos de códecs de video, protocolos utilizados e infraestructura IPTV. También se enfoca en adecuar una red GPON para poder brindar un sistema IPTV teniendo en cuenta equipos a usarse como la OLT, ONT y sus configuraciones respectivas también se analiza la red GPON verificando los rangos de perdida y atenuación de la red para soportar IPTV.

**Palabras claves: IPTV, GPON, OLT, ONT, INFRAESTRUCTURA, ATENUACION, PROTOCOLOS, CODECS.**

#### **CAPÍTULO 1: INTRODUCCIÓN**

#### <span id="page-15-1"></span><span id="page-15-0"></span>**1.1. Introducción.**

El gran aumento en la demanda de internet de alta velocidad, es el principal motivo por el cual se deben mejorar las tecnologías de acceso, para así permitir anchos de banda mayores. Esto conllevo a las operadoras de telecomunicaciones a considerar un despliegue de redes de acceso basadas en fibra óptica.

Las operadoras deberán mejorar el acceso a sus redes ya que actualmente la infraestructura de cobre ocasiona obstáculos para proporcionar un ancho de banda mayor. Por lo que, los proveedores de telecomunicaciones están actualmente eliminando sus redes de cobre para construir redes de nueva generación con fibra óptica. La fibra óptica al permitir conexiones más rápidas se acerca cada vez más a los abonados. Así surge la tecnología GPON como la elección más factible ya que si los clientes están completamente atendidos por redes de fibra óptica, será más fácil aumentar su ancho de banda en el futuro.

La red de acceso FTTH (Fiber to the Home) está basada en una arquitectura de red punto multipunto que permitirá, mediante la implementación de divisores ópticos, proporcionar servicio a múltiples abonados utilizando una sola fibra óptica. Estas redes domésticas poseen bajos niveles de atenuación lo que les permite proporcionar un ancho de

banda mucho mayor que los existentes actualmente. Además estas redes tienen la facultad de proveer todos los servicios necesarios, es decir, comunicación por voz, datos y video desde una plataforma de red.

IPTV (Internet Protocol Television) al ser un servicio de alta calidad requiere aplicarse bajo una tecnología adecuada, que satisfaga los requerimientos necesarios del servicio. Este servicio se acopla eficientemente a la tecnología GPON por lo que, las redes FTTH resultan óptimas para poder brindar más servicios al abonado final pudiendo usar la misma infraestructura para ofrecer el servicio de televisión por IP con un ancho de banda moderado sin elevar más de la cuenta el precio del servicio.

Para la elaboración de este proyecto se tuvo en cuenta la urbanización La Peninsula, ubicada en el sector Ciudad Celeste, como objeto de estudio para realizar el análisis e impacto que supondría implementar la tecnología IPTV sobre la red existente en dicha urbanización.

#### <span id="page-16-0"></span>**1.2. Antecedentes.**

En Ecuador se ha estado nivelando tecnológicamente para estar a la par con países más desarrollados en el medio de comunicaciones por lo que la Corporación Nacional de Telecomunicaciones emprendió el proyecto de migración de la tecnología ADSL a GPON. Este tipo de migración tecnológica provee de un ancho de banda mayor a los abonados, lo que le proporciona mayor velocidad de navegación, la interconexión de varios dispositivos a la red del hogar sin ocasionarse de latencias o saturaciones en la red del hogar.

Al principio los requerimientos de los usuarios eran plenamente satisfechos simplemente pudiendo realizar comunicaciones telefónicas a largas distancias pero con el pasar de los años los avances tecnológicos y las mejoras presentadas en los equipos, los requerimientos de los usuarios también han ido evolucionando en base a la necesidad de contar con servicios de transmisión de datos y de igual forma tratar con servicios como la visualización de contenido multimedia interactivo, es decir, servicios Triple Play contando con VoIP, Internet y televisión IP.

#### <span id="page-17-0"></span>**1.3. Justificación del Problema.**

Teniendo en cuenta la creciente necesidad de un sistema multimedia de video interactivo el cual se adapte a las necesidades de los usuarios el presente trabajo de investigación se justifica por lo siguiente:

- La necesidad de un diseño tecnológico actual para satisfacer la demanda de los usuarios de un servicio de televisión interactivo.

Con este proyecto se aplicara un sistema de tecnología IPTV sobre una red GPON para poder satisfacer de manera completa las necesidades de los usuarios.

#### <span id="page-18-0"></span>**1.4. Definición del Problema.**

La necesidad de ofrecer un servicio de Internet Protocol Television (IPTV) para la urbanización La Peninsula el estudio va a estar enfocado en ofertar este servicio a los residentes utilizando como medio la red GPON existente que posee la Urbanización, adecuándola a nuevas prestaciones de servicios tecnológicos y mejorando los servicios que ofrece la compañía CNT.

#### <span id="page-18-1"></span>**1.5. Objetivos del Problema de Investigación.**

#### <span id="page-18-2"></span>**1.5.1. Objetivo General.**

Estudiar la escalabilidad de la red GPON de la CNT ubicada en la urbanización La Peninsula para la integración de nuevas tecnología como IPTV.

#### <span id="page-18-3"></span>**1.5.2. Objetivos Específicos.**

- Estudiar las características y funcionamiento de un sistema IPTV
- Conocer los beneficios que nos puede llegar a ofrecer la tecnología IPTV.
- > Analizar la red GPON de la urbanización.
- Definir los equipos necesarios para la implementación del servicio IPTV.

#### <span id="page-18-4"></span>**1.6. Hipótesis.**

Como hipótesis principalmente tenemos que analizar la posibilidad de aplicar una plataforma IPTV sobre un sistema GPON en una infraestructura existente, basándonos en la red GPON de la urbanización La Peninsula.

#### <span id="page-19-0"></span>**1.7. Metodología de Investigación.**

Para este proyecto de titulación se aplicara un método analítico ya que se debe tener un conocimiento claro de todos los componentes y dispositivos que se integran dentro del sistema a estudiar. Se empleara una investigación documentada ya que es necesario analizar manuales y folletos de los equipos necesarios para el proyecto y partiendo de este conocimiento poder adecuar de manera correcta el servicio IPTV a una red GPON.

#### **CAPÍTULO 2: FUNDAMENTACIÓN TEÓRICA**

#### <span id="page-20-1"></span><span id="page-20-0"></span>**2.1. GPON**

Para poder aplicar el servicio IPTV dentro de una red GPON hay que tener bien claro el concepto de la misma. Por lo que definiendo las siglas GPON (Gigabit Passive Optical Network) podemos decir que surgió con la necesidad de ofrecer un ancho de banda mayor al de las redes actuales incluyendo una mayor eficiencia al transportar servicios IP y una adecuación completamente específica para logar ofrecer varios servicios.

GPON es una tecnología la cual permite interconectar al cliente con más de un soporte técnico, todo mediante una sola fibra de vidrio la cual ofrece una estructura de trama escalable de 622 Mbps hasta 2,5 Gbps, con los equipos GPON encargados de suministrar velocidad de transmisión se obtiene 2,488 Gbps en Downstream y 1,244 Gbps en upstream como se puede apreciar en la figura 2.1. También permite alcanzar distancias mucho mayores con un rango máximo de hasta 20 km evitando atenuaciones. Además GPON permite con contar con funciones de OAM (Operation Administration and Maintenance) las cuales son herramientas avanzadas que ofrecen una eficiente gestión del servicio de extremo a extremo de las cuales se encuentra un sistema de alarmas las cuales se activan con cualquier evento fuera de lo normal, también la monitorización de los sistemas y de la tasa de error, descubrimiento y ranging automático.

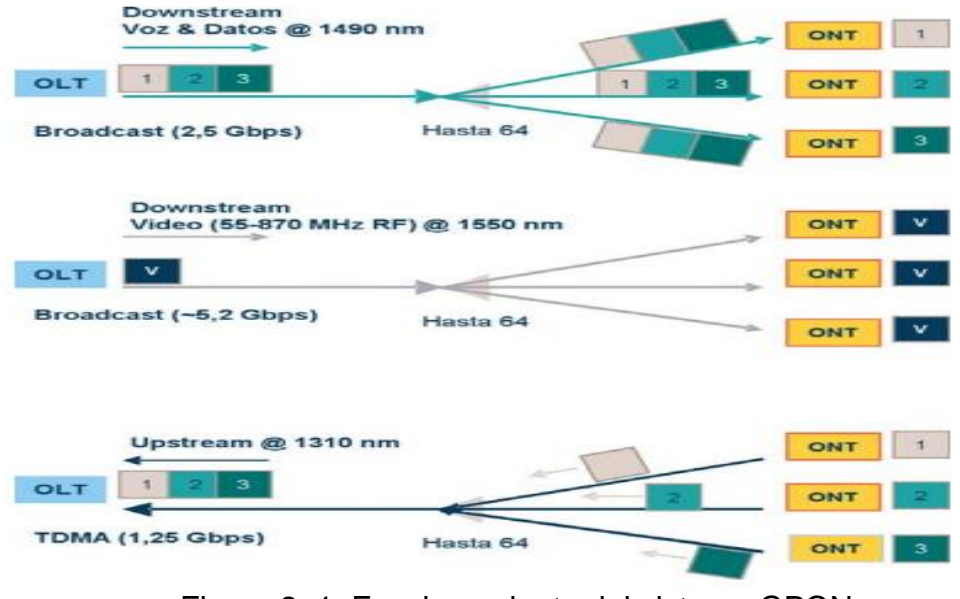

<span id="page-21-1"></span>Figura 2. 1: Funcionamiento del sistema GPON Fuente: (Ramón Millán, 2008)

#### <span id="page-21-0"></span>**2.1.1. Arquitectura de red de GPON**

Dentro de la arquitectura haremos un enfoque básico en los elementos que componen la misma, como elemento principal tenemos una OLT (Optical Line Terminal) la cual se encuentra ubicada en las centrales de la CNT, este elemento contiene diversos puertos de línea GPON, de los cuales cada uno soporta hasta 64 ONT (Optical Networking Terminal), los cuales están presentes en las residencias de los abonados, esta cantidad podría ser variante todo dependiendo del suministrador ya que existen sistemas capaces de alojar hasta 7.168 ONT dentro de un DSLAM.

Para lograr una interconexión de datos entre la OLT y una ONT se utiliza un cableado de fibra óptica, el cual está encargado en transportar una longitud de onda downstream. Para la distribución se emplea un pequeño divisor óptico pasivo denominado Splitter el cual cumple la función de dividir la señal de luz entrante en varias salidas y se encuentran ubicados en mangas de fibra óptica, a esto se denomina una arquitectura punto multipunto tal como se muestra en la figura 2.2. Los puntos de acceso de red (NAP) son los encargados de dispersar la señal hacia las ONT mediante un cable de fibra de tan solo 2 hilos. Por otra parte la transmisión de datos upstream desde la ONT hacia la OLT se realiza en una longitud distinta que el downstream para así evitar colisiones en la transmisión para conseguir esto se utilizan protocolos TDMA (Time Division Multiple Access) claro que este proceso ocurre solo cuando es necesario, de esta manera, no ocurren ineficiencias.

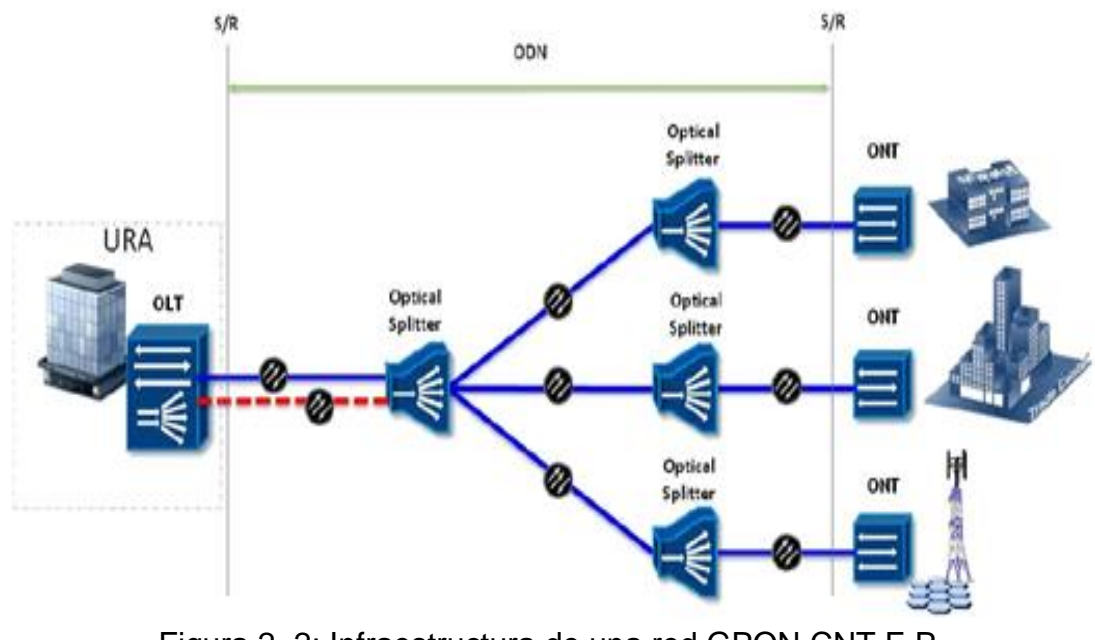

<span id="page-22-0"></span>Figura 2. 2: Infraestructura de una red GPON CNT E.P. Fuente: (CNT E.P. 2016)

Dentro de una red GPON se tienen especificadas las longitudes de onda, es decir, cada una se utilizada para un tráfico distinto de datos por ejemplo:

- 1310 nm: normalmente utilizada para el tráfico de datos en upstream.
- 1490 nm: se emplea para el tráfico de datos y telefónico downstream.
- 1550 nm: Esta está dedicada para el uso de broadcast de video mediante el uso de WDM (Wavelength Division Multiplexing).

#### <span id="page-23-0"></span>**2.2. Definición IPTV.**

Según el grupo focal sobre IPTV-GSI perteneciente a la Unión Internacional de Telecomunicaciones (ITU) define al término IPTV como: "Servicios multimedia como televisión / video / audio / texto / gráficos y datos suministrado a través de redes basadas en IP, para proporcionar un nivel Requerido de QoS / QoE, seguridad, interactividad y fiabilidad". ITU (2009)

Las siglas IPTV hacen referencia al término "Internet Protocol Television" el cual es un sistema utilizado para la transmisión de señales de televisión y video mediante un protocolo IP, haciendo uso de un gran ancho de banda, lo que ofrece eficiencia y control sobre su funcionamiento. No hay que olvidar que IPTV no es un protocolo concretamente sino que su funcionamiento está basado sobre el protocolo IP.

Al ser un servicio de tiempo real evita que la red realice retransmisiones para corregir errores, por lo que podría afectar en varios niveles de calidad de la experiencia (QoE) que recibe el usuario final. (EXFO, 2017)

#### <span id="page-24-0"></span>**2.2.1. Características IPTV.**

Debido a la creciente tasa de transferencia de datos, se puede brindar este servicio, el inconveniente principal que se presentaba era la capacidad, ya que cada canal demandaba un ancho de banda excesivo y gracias a los sofisticados métodos de compresión de señal se podía reducir drásticamente el tamaño de los videos.

Las principales características que presentan los servicios IPTV son las siguientes: (Fernando, 2008)

▶ Soporte a la televisión interactiva. Los sistemas IPTV disponen de dos canales los cuales permiten a los proveedores de servicios distribuir aplicaciones de TV interactivas. Mediante el servicio interactivo se podrían tener distintas opciones como la televisión en directo, la televisión en alta calidad (HDTV), juegos interactivos, búsquedas rápidas en internet, etc.

 El servicio de Time Shifting el cual permite grabar contenidos emitido en el servicio IPTV en una memoria o disco duro externo para luego poder ser vistos por el usuario.

 $\triangleright$  Al momento de hablar sobre consumo de ancho de banda hay que tener en cuenta que este servicio en lugar de distribuir cada canal para cada usuario final, la tecnología IPTV permite que solo se envíen datos por el canal solicitado por el usuario. Esto permite conservar el ancho de banda.

 Permite la integración de otros servicios basados en el protocolo IP como el servicio de voz (VoIP) o la navegación libre por internet.

 El servicio IPTV soporta comunicaciones bidireccionales lo cual permite al usuario final indicar que desea ver y cuando lo desea ver.

#### <span id="page-25-0"></span>**2.3. Redes IP**

Debido a que el sistema IPTV funciona bajo el Protocolo de Internet (IP) hay que tener en cuenta que este permite el desarrollo y transporte de datagramas de IP (paquetes de datos). Este protocolo se encarga de procesar los datagramas IP de tal manera que al conocer su ruta de envió, los procesa por separado independientemente de cada uno y son enviados a sus destino correspondientes.

Para la identificación de destinatarios el protocolo IP tiene que tener en cuenta 3 aspectos, el primero es el campo de dirección IP, es decir, la dirección del equipo, el segundo campo queda definido por la máscara de subred, la cual permite al protocolo IP establecer una relación entre la dirección IP y la parte de la red a la cual direcciona. Por último el campo de pasarela predeterminada que siempre y cuando el equipo de destino este fuera de la red, se encargara de permitirle al protocolo IP saber a qué equipo enviar el datagrama. (CCM, 2016)

#### <span id="page-25-1"></span>**2.3.1. Datagrama IP.**

Los datos circulantes en internet se encuentran en forma de datagramas o paquetes de datos. Estos datagramas son el resultado de encapsular los datos agregándoles un encabezado el cual contiene información sobre su transporte. En la siguiente tabla se puede observar los campos pertenecientes a un datagrama IP (Protocolo Internet).

<span id="page-26-0"></span>

| Versión<br>(4bits)                    | Longitud del<br>encabezado (4<br>bits) | Tipo de<br>servicio<br>(8 bits) | Longitud total<br>$(16 \text{ bits})$            |                                      |  |
|---------------------------------------|----------------------------------------|---------------------------------|--------------------------------------------------|--------------------------------------|--|
| Identificación<br>$(16 \text{ bits})$ |                                        |                                 | Indicador<br>$(3 \text{ bits})$                  | Margen del<br>fragmento (13<br>bits) |  |
| Tiempo de vida<br>$(8 \text{ bits})$  |                                        | Protocolo<br>(8 bits)           | Suma de comprobación del<br>encabezado (16 bits) |                                      |  |
| Dirección IP de origen (32 bits)      |                                        |                                 |                                                  |                                      |  |
| Dirección IP de destino (32 bits)     |                                        |                                 |                                                  |                                      |  |
| Datos                                 |                                        |                                 |                                                  |                                      |  |

Tabla 2. 1: Formato de Datagrama IP

Donde:

- Versión (4bits): es la versión del protocolo IP que se está utilizando, esta codificado en 4 bits.
- Longitud del encabezado (4 bits): es la cantidad de palabras de 32 bits que componen el encabezado, este campo esta codificado en 4 bits.
- > Tipo de servicio (8 bits): indica la forma en la que se debe procesar el datagrama.
- Longitud total (16 bits): indica el tamaño total de datagrama en bytes. Incluyendo cabecera y datos.

Fuente: (CCM, 2016)

- > Identificación (16 bits): Es un número asignado por el emisor, cuando se va a realizar el re ensamblaje o fragmentación.
- > Indicador (3bits): está formado por 3 bits
- El primero no es utilizado
- El segundo llamado DF (no fragmentar) si el datagrama tiene este bit en "1" significada que no se puede fragmentar en caso contario si el bit es "0" significa que permite fragmentación.
- El tercero llamado MF (Mas Fragmentos) si el datagrama tiene este bit en "1" existen más fragmentos, en cambio si el bit es "0" significa que es el último fragmento.
- Margen del Fragmento (13 bits): cuando se fragmenta se indica el desplazamiento con un número de 8 bytes, es decir, nos ayuda a identificar el orden del fragmento. El primer fragmento tiene un valor de "0".
- Tiempos de Vida (TTL) (8 bites): es el tiempo en segundos que un datagrama tiene permitido viajar por la red, cuando este valor es igual a "0" el datagrama es eliminado de la red para evitar sobrecarga de datagramas perdidos.
- $\triangleright$  Protocolo (8 bits): este campo tiene un valor decimal y permite saber de qué protocolo proviene el datagrama. La tabla 2.2 muestra algunos de los protocolos más utilizados para ofrecer servicio de video por IP.

<span id="page-27-0"></span>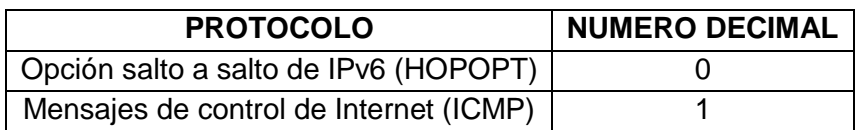

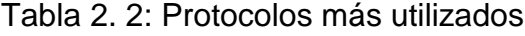

| Secuencia Stream (ST)       |  |  |  |  |
|-----------------------------|--|--|--|--|
| Control de transporte (TCP) |  |  |  |  |
| Datagrama de Usuario (UDP)  |  |  |  |  |
|                             |  |  |  |  |

Fuente: (Microsoft, 2015)

- Suma de comprobación del encabezado (16 bits): Se encarga de regular la integridad del encabezado verificando si ha sido modificado durante de la transmisión.
- Dirección IP de origen (32 bits): este campo permite al destinatario del datagrama responder, ya que representa a la dirección IP del equipo remitente.
- Dirección IP de destino (32 bits): se encarga de representar al destinatario del datagrama.

#### <span id="page-28-0"></span>**2.3.2. Dirección IP.**

 Es un número utilizado para identificar de manera lógica a la interfaz de un dispositivo dentro de una red IP, este número corresponde al nivel de red dentro del modelo OSI.

#### <span id="page-28-1"></span>**2.3.3. Enrutamiento.**

 Este proceso consiste en buscar una manera de conectar una red con otra, aunque en su operación se hace uso de todos los equipos, los que principalmente cumple la función de enrutamiento son los routers quienes están especializados en recibir y enviar paquetes por diferentes interfaces de red, de igual manera están encargados de la seguridad, redundancia de caminos y asegurar una eficiente utilización de recursos.

#### <span id="page-29-0"></span>**2.3.4. Aplicaciones sobre el protocolo IP**

Con el pasar de los años y la evolución de los sistemas IP ha surgido gran variedad de aplicaciones y servicios, tales como voz sobre IP, video sobre IP, televisión sobre IP y el internet.

La voz sobre IP fue un gran avance en la telefonía móvil, esto permitió que los dispositivos móviles pudiesen transportar paquetes de voz mediante la tecnología 3G, para este servicio la voz se envía en forma de paquetes lo cual evitar cortes durante su transmisión. Hoy en día la telefonía IP aplicada a telefonía fija permite tener un mayor control de los usuarios por medio de direcciones IP particularmente asignadas.

En lo que respecta sobre video IP el cual es accesible mediante el servicio de internet nos permite ver películas o series, incluso programas grabados por páginas web en este apartado también estarían incluidas videollamadas y videos hechos por medio de una cámara los cuales son compartidos con las demás personas a través de redes sociales.

#### <span id="page-29-1"></span>**2.3.5. Modelo OSI**

 Se utiliza para regular la comunicación entre sistema heterogéneos el cual se estableció en el año 1983 para la estandarización de protocolos de comunicación. Este encargado de diversas funciones fundamentales, como la forma en que los datos son traducidos a un apropiado formato para la arquitectura de red que se esté utilizando, también se encarga del direccionamiento lógico de los paquetes, transmisión de datos entre distintos dispostivos esta compuestos por 7 capas las cuales se muestran en la siguiente tabla.

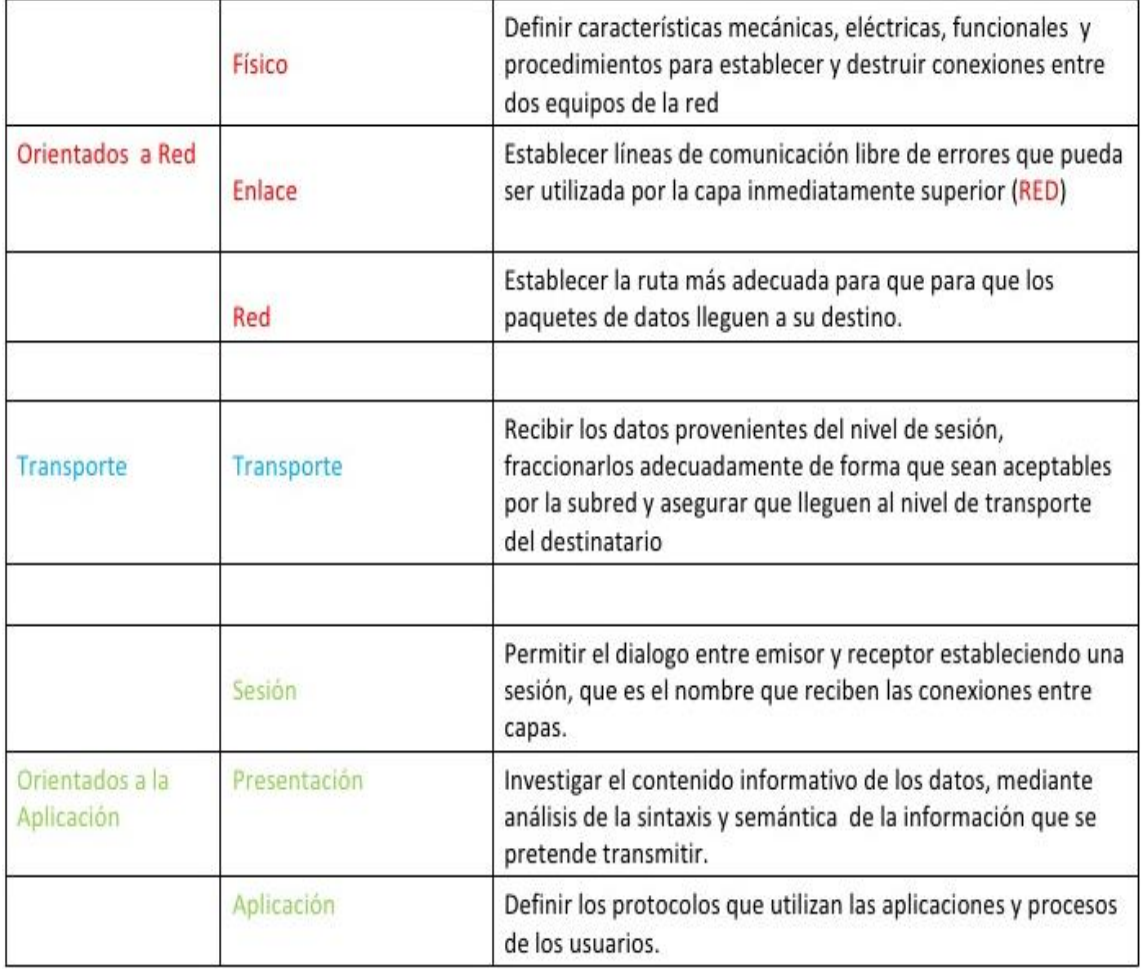

<span id="page-30-1"></span>Tabla 2. 3: Capas del modelo OSI

Fuente: (Pérez, 2009)

#### <span id="page-30-0"></span>**2.4. Arquitectura de una plataforma IPTV**

<span id="page-31-0"></span>Los elementos de la arquitectura IPTV que debe tener un operador de red para llevar a cabo una transmisión de IPTV están expresados en la figura 2.3.

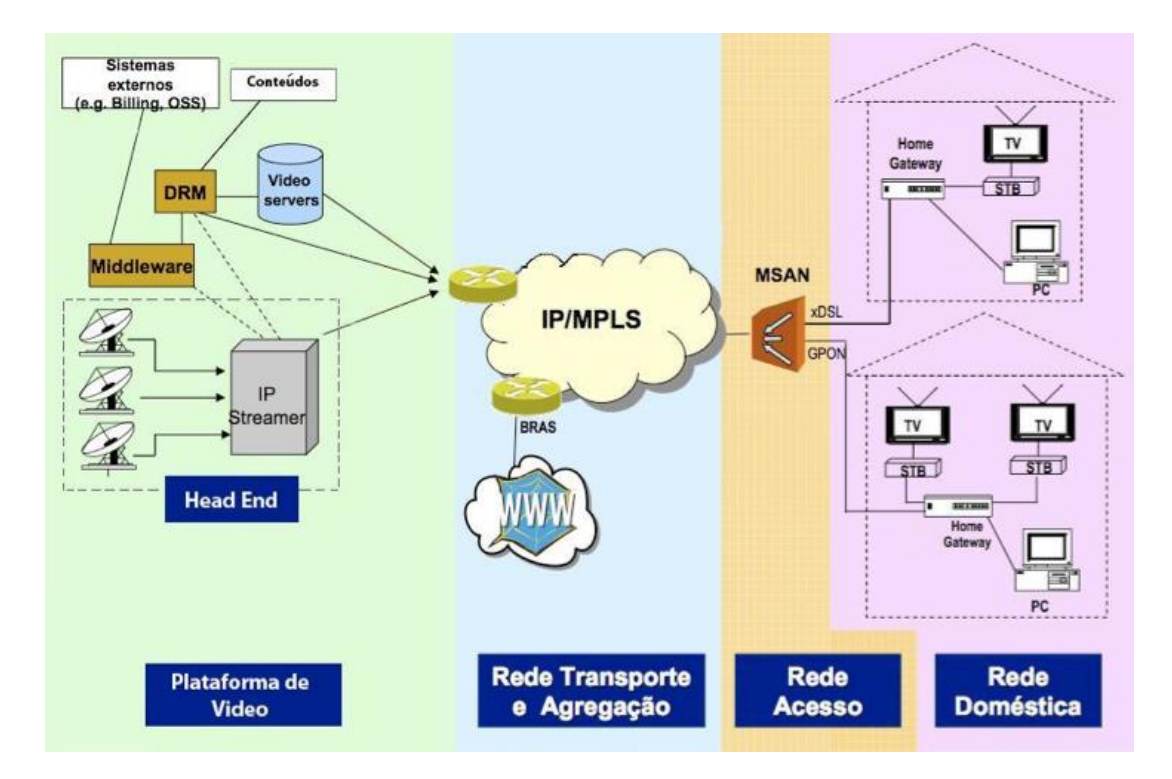

Figura 2. 3: Arquitectura de Red IPTV. Fuente: (Reis; Santos, 2008)

- <span id="page-31-2"></span> $\triangleright$  Cabecera de red
- $\triangleright$  Red de núcleo
- $\triangleright$  Red de distribución
- $\triangleright$  Red de acceso
- $\triangleright$  Red residencial

### <span id="page-31-1"></span>**2.4.1. Cabecera de red**

La cabecera o Head End es la parte más importante de la arquitectura IPTV debido a que esta recibe señales de televisión y las disponen para ser distribuidos a la red IP. Está compuesto de diversos elementos como codificadores, decodificadores los cuales se usan para adaptar las tasas de transmisión.

Cuando la señal es decodificada llega al operador, seguido se codifica en flujos de video MPEG-1, MPEG-2 o MPEG-4 después se encapsulan los bits resultantes en un paquete IP, el cual es liberado dentro de la red IP. La cabecera debe poseer una estructura redundante, es decir, que no se pierda la señal de televisión lo cual es esencial para esta arquitectura. Para no permitir que la calidad se vea afecta, los elementos que componen esta arquitectura deben estar diseñados para un número de usuarios definido por el operador. (Peña; Borja, 2014)

EL contenido de video puede llegar a la cabecera por diferentes vías:

- $\triangleright$  Retransmisiones en vivo
- $\triangleright$  Redes de datos dedicadas
- $\triangleright$  Receptores digitales
- Conexión a terceros
- $\triangleright$  Información de video local

La cabecera de red junto con los subsistemas tienen elementos de servicio broadcast que permiten gestionarlo y poseen una redundancia notable. Estos componentes constan de equipos necesarios para enviar

contenidos, encriptar, extraer, encapsular y codificar datos de DVB (Digital Video Broadcasting).

Al ser el punto central de toda la infraestructura recibe todas las peticiones de los abonados y se encarga de proporcionar contenido a los settop boxes (decodificadores) lo cuales trabajan conjuntamente con los servidores middleware.

#### <span id="page-33-0"></span>**2.4.1.1. Middleware**

El Middleware, es la plataforma de software que regula y envía servicios de televisión IP en redes de banda ancha, puede ejecutarse en un servidor físico o ser esparcido en múltiples servidores, todo depende del tamaño requerido para el despliegue. Se utiliza para interactuar la red de acceso con la cabecera y los Set-top box permitiendo la distribución y aprovisionamiento de servicios IPTV.

Este servicio debe ser inteligente para poder asegurar el control, la autorización de acceso y contabilidad de cada usuario para así gestionar el negocio de una manera lógica. El costo de este servicio viene asociado a la concesión de licencias por usuario. Por lo tanto la cabecera de red es el punto más importante y debe estar bien protegido. (Peña; Borja, 2014)

#### <span id="page-34-0"></span>**2.4.1.2. Servidores de video bajo demanda**

Estos servidores son utilizados para el almacenamiento y la transmisión de videos y audio a la red, los cuales previamente han sido solicitados por los abonados. Ofrece una memoria de gran capacidad y de alto rendimiento lo que facilita un amplio alcance mientras protege el ancho de banda de la red permitiendo la entrega de video en tiempo real.

#### <span id="page-34-1"></span>**2.4.1.3. Sistema de gestión de contenidos**

Los proveedores necesitan un sistema de soporte capaz de gestionar de manera automática el contenido, empezando por la codificación, gestión y absorción también se encarga del empaquetamiento, fijación de precio y el marketing. De esta manera se utiliza el sistema de gestión de contenidos y a través de este sistema se da funcionalidad a todos los contenidos

#### <span id="page-34-2"></span>**2.4.1.4. Sistema de acceso condicional**

Debido a el servicio IPTV es un servicio con gran diversidad de contenido es necesario idear un sistema capaz de mantener seguro este contenido, así surge el sistema de acceso condicional el cual se utilizada para controlar quien accede al contenido. Este solo estará disponible para los usuarios previamente suscritos y registrados para verlo.

Este sistema utiliza un cifrado y descifrado de señales basándose en algoritmos de aleatorización de flujo de datos y cifrado. También posee dos subsistemas que ayudan al principal.

- $\triangleright$  Sistema de gestión de abonado: el cual se encarga de controlar todos los datos del abonado.
- Sistema de autorización de abonado: la función principal de este sistema es la de codificar y suministrar códigos clave para permitir la decodificación de la señal para los usuarios pertinentes.

#### <span id="page-35-0"></span>**2.4.1.5. Sistema de gestión de derechos digitales**

En servicios de contenido bajo demanda es imprescindible disponer de este servicio debido a que este sistema está encargado de encriptar el contenido para de esa forma evitar que se vulneren los derechos de propiedad intelectual de los contenidos cuando son transmitidos por la red. Con esta encriptación lo que se consigue es evitar que un abonado copie el contenido digital que recibe ya que para poder reproducirlo en otro sistema es necesario una clave o licencia específica de desencriptación.

#### <span id="page-35-1"></span>**2.4.2. Red núcleo**

En este segmento de la red se encuentra el backbone de fibra óptica, que se utiliza para interconectar a los VHO (Video Headend Office) que cumplen la función de central de distribución. Por este medio es donde los datos de la cabecera son recibidos y transportado a la red de acceso.

El objetivo principal es proveer el ancho de banda requerido para enviar los datos y videos hacia los servidores adecuados para ejecutar sus
respectivas funciones. También cumple con el enrutamiento masivo de los diferentes dominios de nivel de agregación y distribución.

## **2.4.3. Red de distribución**

Se encarga del acceso a la red, acceso a la red global y de enrutar, es decir, se encarga de repartir los flujos de video provenientes de la cabecera, siendo así el apartado previo para acceder a la última milla. Cumple la función de red de transporte de alta velocidad de direccionamiento de contenido. Está compuesto por routers de agregación y se encargan de contar con la característica de ser escalables para así obtener un rendimiento óptimo.

## **2.4.4. Red de acceso**

Esta parte de la red está compuesta por todos los dispositivos que se encargan de transportar el contenido multimedia hasta el usuario final también consta de elementos que receptan las peticiones del abonado.

#### **2.4.5. Red Residencial**

Tiene como función distribuir los servicios IPTV entre los dispositivos del hogar del abonado, esta distribución se realiza mediante la interconexión de los componentes de red, se puede realizar empleando tecnologías como en redes inalámbricas, Fast Ethernet y redes Gigabit Ethernet.

## **2.5. Etapas de una red IPTV**

Consisten en módulos que cumplen con tareas específicas dentro del sistema IPTV. Cada uno de estos módulos cumple diferentes funciones y están conectados subsecuentemente, es decir, cada módulo recibe una entrada que fue proporcionada por el módulo predecesor.

Los módulos definidos para el servicio IPTV están detallados a continuación:

 $\triangleright$  Adquisición de la señal de video.

 $\triangleright$  Almacenamiento y servidores de video.

> Distribución de contenido.

 $\triangleright$  Red de acceso y suscriptor.

> Software.

#### **2.5.1. Adquisición de la señal de video**

En lo que respecta a señales de video se pueden diferencias dos tipos de canal: la definición estándar cuyas siglas son SDTV (Estándar-Definition Televisión) o de alta definición con las siglas HDTV (High Definition Television). La principal diferencia entre estas dos definiciones radica en la conexión que se ofrece para la calidad deseada, en otras palabras, para una definición SDTV se recomienda una conexión aproximadamente 2 Mbps, en cambio para una definición HDTV requiere de aproximadamente 8 Mbps.

Para poder ofrecer contenido por IPTV sin ningún inconveniente es necesario el cumplimiento de los siguientes requerimientos: (Huidobro, 2005)  $\triangleright$  Ancho de Banda: para poder cumplir con el ancho de banda requerido hay que tener en cuenta el número de decodificadores por los que atraviesa la señal, también si dispone de otros servicios deben tenerse en cuenta, como la telefonía IP y el acceso a internet los cuales por muy bajos que sean deben integrarse. Como se muestra en la siguiente tabla.

| Servicio                                  | Tasa Básica | Conexión a<br>Internet | <b>Capacidad Total</b><br>requerida |  |
|-------------------------------------------|-------------|------------------------|-------------------------------------|--|
| Paquete Básico<br>(2 canales SDTV)        | 2-4 Mbit/s  | 1 Mbit/s               | 3-5 Mbit/s                          |  |
| Paquete Básico con<br>1 canal SDTV+1 HDTV | 8-10 Mbit/s | 2 Mbit/s               | 10-12 Mbit/s                        |  |

Tabla 2. 4: Ancho de banda requerido para el servicio IPTV

Fuente: (ACTA, 2007)

- ▶ Señal-ruido: Esta debe ser mayor a 13 dB para poder asegurar una estabilidad en el servicio.
- Atenuación: para que sea adecuada tiene que ser menor de 40dB debido a que si es muy alta podría ocasionar interrupciones en el servicio.

#### **2.5.2. Almacenamiento y servidores de video**

Para el almacenamiento de video se utilizan servidores de Broadcast, los cuales son equipos fundamentales dentro de la red, ya que son los encargados de orientar el video de un codificador a otro, su diseño fue pensado para satisfacer la rentabilidad, el desempeño y la calidad de un gran número de usuarios como por ejemplo radiodifusiones y empresas gubernamentales. (Peña; Borja, 2014)

# **2.5.3. Distribución de contenido**

Dentro de la red para lograr la distribución del contenido se tienen en cuenta dos protocolos, el IGMP y el protocolo MLD los cuales son los más efectivos y por lo tanto los más utilizados. El objetivo principal es el de enviar a múltiples dispositivos la misma información y son de tipo multicast de los cuales se hablara más adelante.

## **2.5.4. Red de acceso y abonado**

Aquí se encuentra el equipo receptor o más conocido como set-top box, es el punto donde culmina la red de transporte del proveedor y donde el abonado comienza a recibir el servicio.

### **2.5.5. Software**

Es el programa o sistema operativo encargado de mostrarle al abonado una interfaz amigable y fácil de usar para poder interactuar con los servicios IPTV.

## **2.6. Formatos de video**

Están formados por algoritmos de código que se utilizan para comprimir y descomprimir video digital tal y como se muestra en la siguiente figura

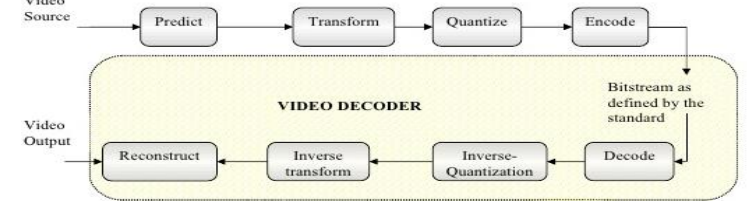

Figura 2. 4: Proceso de codificación/decodificación de video Fuente: (Do; Jeong, 2013)

# **2.6.1. H.261**

Esta recomendación describe los métodos de codificación y decodificación de video del componente de la imagen en movimiento de los servicios audiovisuales a velocidades de 64 kbits/s.

Para la entrada digital el codificador de video proporciona un tren binario digital autocontenido que puede combinarse con otras señales multifacilidades, en cambio para la salida digital el decodificador de video efectúa el proceso inverso. Esta recomendación fue una de las primeras en utilizarse en video telefonía y videoconferencia por lo que se utilizó como cimiento para la elaboración de otros codecs. (ITU, 2016)

## **2.6.2. MPEG-1**

Se define como un códec y representa datos que envían información de video en movimiento desde un dispositivo de almacenamiento digital con un rango de 1,5 Mbps a 2 Mbps. Con una calidad de codificación similar al VHS, es compatible con los reproductores de DVD y computadoras.

### **2.6.3. MPEG-2**

Es empleado para la codificación de audio y video en señales de transmisión por ejemplo la Televisión Digital Terrestre (TDT), por satélite o cable. Dependiendo del ancho de banda la calidad del video es proporcional a este, el formato que utiliza es SVCD y DVD.

27

# **2.6.4. H.263**

Esta recomendación indica una representación codificada, que se usa para comprimir el componente de imagen en movimiento en los servicios audiovisuales a velocidades bajas. Se basa en la recomendación H.261 y es un hibrido entre la predicción de imágenes utilizando redundancia temporal y la codificación transformada de la señal restante para reducir la redundancia espacial.

El codificador trabaja bajo estos cinco formatos de fuente de video normalizados: sub-cuatro de CIF, cuarto de CIF, CIF, 4 veces CIF y 16 veces CIF. El decodificador tiene una capacidad de compensación de movimiento, lo que permite utilizar la precisión de mitad de pixel mientras que en la recomendación H.261 se utiliza pixel entero y un filtro de bucle. También se emplea la codificación de longitud variable para la transmisión de los símbolos. (ITU, 2016)

#### **2.6.5. MPEG-4 parte 2**

La sintaxis de flujo de bits del perfil escalable simple no permite el uso de las herramientas de recuperación de errores. Como la capa de mejora sólo se puede decodificar si se recibe sin errores, esto limita el uso de vídeo escalable a entornos de comunicación sin errores. Esto excluiría las comunicaciones móviles, un mercado futuro significativo para el MPEG-4 SSP. El vídeo escalable puede ser muy útil en muchas otras aplicaciones. Por ejemplo, combinar anchos de banda de red diferentes o variables, multicast de vídeo a sistemas finales heterogéneos y, lo que es más importante, proporcionar calidad subjetiva diferente de contenido de video a los suscriptores de un servicio de video determinado dependiendo de sus tarifas de red y preferencias de visualización. Como tal, ISO / IEC ha definido la adición de un perfil MPEG-4 Resilient Simple Scalable. Esta Enmienda describe los cambios técnicos para este perfil. Además, el nuevo Nivel 0b se agrega al Perfil Visual Simple MPEG-4. (ISO, 2004)

#### **2.6.6. MPEG-4 parte 10**

Fue desarrollado conjuntamente con el UIT-T en respuesta a la creciente necesidad de una mayor compresión de imágenes en movimiento para diversas aplicaciones tales como medios de almacenamiento digital, transmisión de televisión, transmisión por Internet y comunicación audiovisual en tiempo real. También está diseñado para permitir el uso de la representación de vídeo codificada de una manera flexible para una amplia variedad de entornos de red. Está diseñado para ser genérico en el sentido de que sirve a una amplia gama de aplicaciones, tasas de bits, resoluciones, calidades y servicios. Permite manipular video de movimiento como una forma de datos informáticos y ser almacenado en varios medios de almacenamiento, transmitidos y recibidos sobre redes existentes y futuras y distribuidas en canales de radiodifusión existentes y futuros. Por lo tanto facilitará el intercambio de datos de vídeo entre diferentes aplicaciones. (ISO, 2014)

La representación codificada especificada en la sintaxis está diseñada para permitir una alta capacidad de compresión para una calidad de imagen

29

deseada. El algoritmo no es sin pérdidas, ya que los valores exactos de la muestra fuente no se conservan típicamente a través de los procesos de codificación y decodificación. Se definen una serie de técnicas que pueden utilizarse para lograr una compresión altamente eficiente. (ISO, 2014)

#### **2.6.7. WMV**

Este códec WMV (Windows Media Video) cumple con un rol de servicios de multimedia de transmisión por secuencias, el cual, le permite a través de redes administrar la entrega de contenidos multimedia en tiempo real o a petición, al usar las interfaces administrativas de los Servicios de Windows Media. (Microsoft, 2016)

## **2.7. Protocolos de IPTV**

Los protocolos definen métodos o estándares que permiten comunicaciones entre procesos, o de otra manera podría definirse como un conjunto procedimientos y reglas que deben respetarse al momento de realizar envío y recepción de datos a través de una red. Para el servicio IPTV se deben tener en cuenta los siguientes protocolos.

## **2.7.1. IP Multicast**

Esta tecnología de multicast IP (multidifusión IP) es utilizada para la conservación del ancho de banda, reduciendo el tráfico redundante de paquetes de datos IP, debido a que entrega una única secuencia de información a varios destinos de manera simultánea lo que también permite

30

tener menor carga de utilización en el host y en los routers. Es idóneo para aplicaciones de comunicaciones corporativas, videoconferencias, distribuciones de software, noticias y cotizaciones. (CISCO, 2016)

> Figura 2. 5: Sistema de Red Multicast. Fuente: (CISCO, 2001)

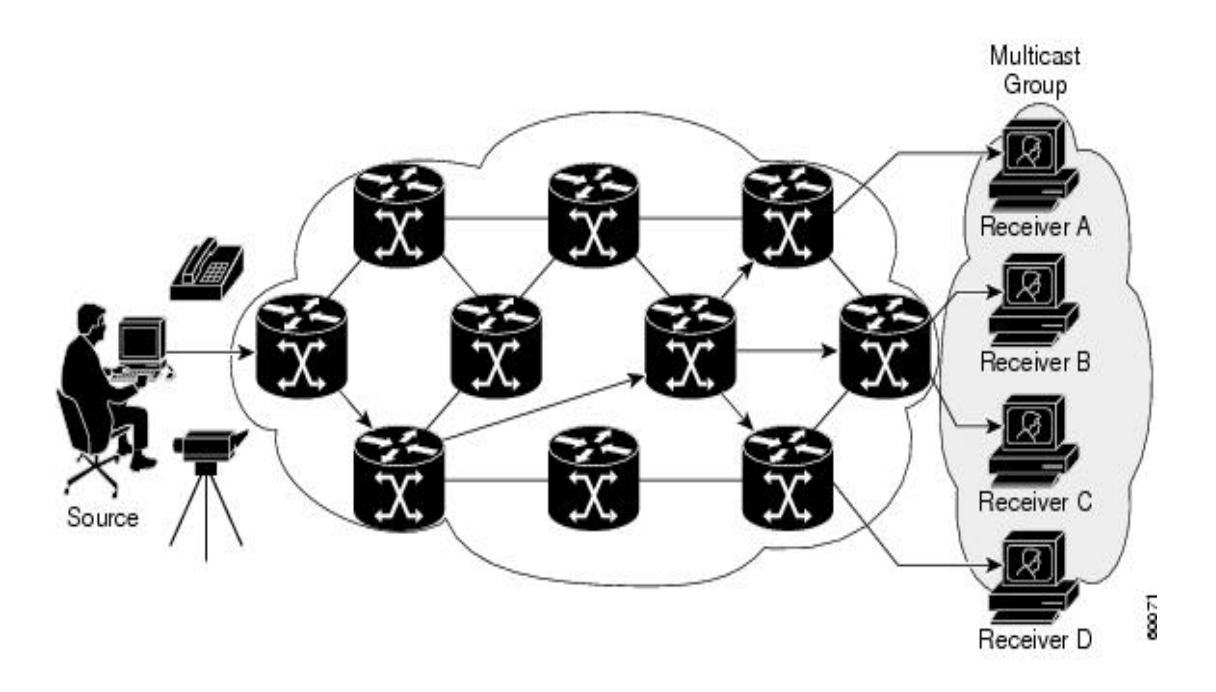

Dentro de esta tecnología de destacan dos protocolos el IGMP y el MLD los cuales son los más utilizados dentro de un sistema IPTV.

# **2.7.1.1. IGMP (Protocolo de Administración de Grupos de Internet)**

Este protocolo lleva un registro de todos los hosts individuales dentro de un sistema multidifusión de una red. Lo que permite intercambiar información referente a las pertenencias de grupos al enviar mensajes IGMP a su enrutador de multidifusión local. Bajo IGMP, los routers escuchan mensajes IGMP y periódicamente envían consultas para descubrir qué grupos están activos o inactivos en una subred particular. (CISCO, 2001)

## **2.7.1.2. MLD (Descubrimiento de escucha de multidifusión)**

El MLD es utilizado por un host para solicitar datos de multidifusión a un conjunto específico, es decir, el tráfico de multidifusión se envía a una dirección pero es procesada por diversos host, solo los host reciben y procesan el tráfico enviado a la dirección del grupo. De la misma forma que el protocolo IGMP cumple la función de intercambiar información de pertenencia a cada grupo desde el host. El intercambio de información ocurre entre enrutadores IPv6 que admiten multidifusión.

#### **2.7.2. Protocolo TCP / IP**

El protocolo TCP / IP (Protocolo de Control de Transmisión / Protocolo de Internet) fue desarrollado para proporcionar enlaces de red de comunicación de alta velocidad. También facilita la integración de los sistemas de Microsoft en redes corporativas, gubernamentales y públicas a gran escala y para proporcionar la capacidad de operar sobre esas redes de una manera segura. El conjunto de TCP / IP de Windows contiene elementos de protocolo básicos, servicios y las interfaces entre ellos. La interfaz de controlador de transporte (TDI) y la especificación de interfaz de dispositivo de red (NDIS) son públicas y sus especificaciones están disponibles en Microsoft. (Microsoft, 2003)

## **2.7.3. Protocolo UDP**

32

El protocolo UDP (User Datagram Protocol), se encuentra en el nivel de transporte y su función es la de permitir enviar datagramas por medio de la red sin que haya habido un establecimiento previo a una conexión. Se utiliza en aplicaciones en vivo o interactivas donde los paquetes deben llegar a su destino lo más pronto posible

La cabecera UDP contiene 4 campos:

- Puerto de origen: indica al remitente del segmento.
- Puerto de destino: contiene el puerto de correspondiente al receptor
- Longitud: especifica la longitud del segmento.
- Suma de comprobación: Se utiliza para comprobar la integridad del segmento.

#### **2.7.4. Protocolo RTP**

Protocolo de transporte en tiempo real (RTP) trabaja sobre UDP en el nivel de aplicación se encarga del envió poco fiable de paquetes, es decir, que no ofrece garantías sobre la calidad del servicio ni sobre retrasos en la entra de datos y debido a la necesidad de entregar los paquetes de datos en orden RTP incorpora un numero de secuencia que incluso puede servir para la detección de paquetes perdidos.

## **2.7.5. Protocolo RTSP**

El protocolo RTSP (Real Time Streaming Protocol) se basa en un flujo de datos en tiempo real no orientado a la conexión, puede funcionar sobre UDP, o TCP ya que es independiente del protocolo de transporte porque trabaja en el nivel de aplicación controlando la entrega de datos se realice correctamente.

Se utiliza para definir la manera en la que se enviara la información entre el cliente y el servidor, ya que el contenido con el que se trabaja al hacer streaming, es muy sensible a la sincronía temporal. Así pues, se podría considerar que el RTSP actúa como un control remoto de red para los servidores multimedia. En la siguiente figura 2.6 tenemos un ejemplo del proceso que realizan los protocolos.

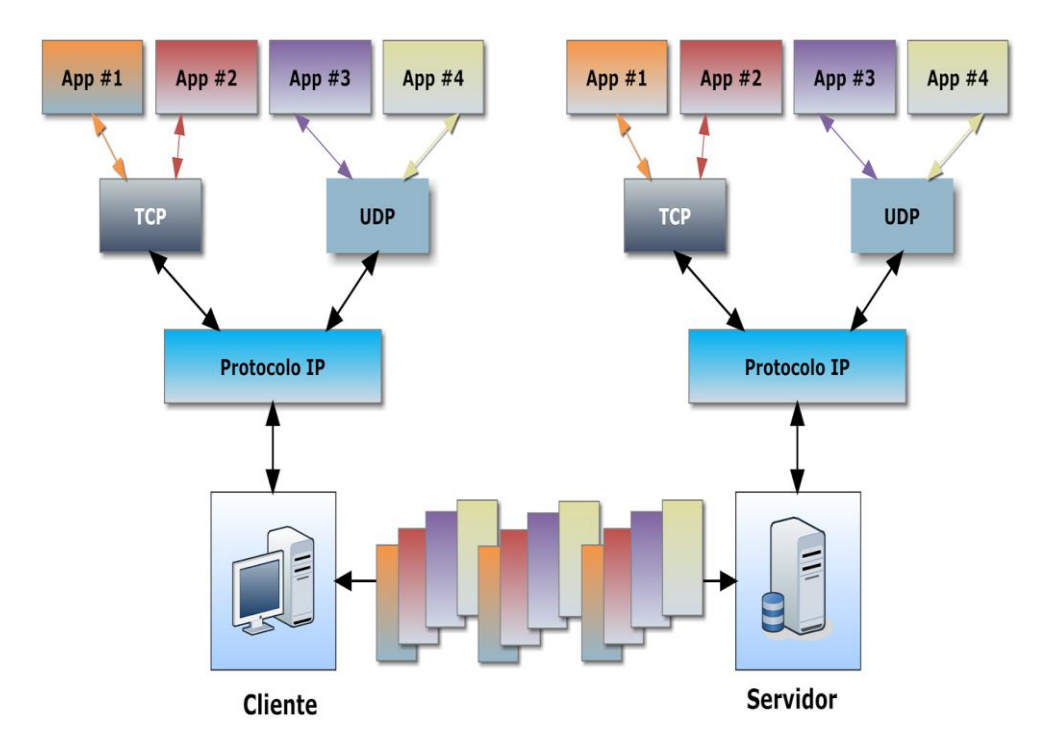

Figura 2. 6: Multiplexación / demultiplexación del proceso TCP/IP Fuente: (TIC, 2014)

# **2.8. Infraestructura IPTV**

La infraestructura está compuesta por los elementos necesarios para el desarrollo del servicio IPTV, los cuales participan activamente en el funcionamiento de la red, los cuales se pueden apreciar en la figura 2.7. A continuación se detallan estos elementos:

Centro de datos.

 $\triangleright$  Red de banda ancha.

**Decodificadores.** 

## **2.8.1. Centro de datos**

Un centro de datos es un espacio dedicado a equipos electrónicos, los cuales se encargan de guardar toda la información de una organización. Toda la información llega mediante enlaces vía satélite o transmisiones terrestres. El tipo de contenido varía dependiendo de los servicios que vaya a ofrecer el proveedor, para este caso se utilizaran para almacenar canales de televisión tradicionales y canales especiales. Cuando los datos son recibidos deben convertirse a un formato estándar antes de comprimirlos para almacenarlos o enviarlos por la red. (ACENS, 2017)

Aquí se encuentran los elementos de la cabecera de red:

- Receptores de satélite
	- o Decodificadores y receptores integrados
- Receptores de video
	- o Librerías de video
	- o Servidores de video
- o Red de almacenamiento
- o Base de datos de películas
- o Servidores de película
- Sistemas de gestión de contenido
	- o Centro de comandos
	- o Sistema de gestión de acceso condicional
	- o Gestión de derechos digitales
- Servidores de flujos de video/juegos master
	- o Servidor de propagación
	- o Servicio de envió de flujos de video
- Pasarela
	- o Sistema de grabación
	- o Gestión de grabación
	- o Servidor de distribución y captura
- Servidor de flujos de video cache
	- o Servidor cache
	- o Clúster de servidores multimedia
- Middleware
- Sistemas relacionados con el negocio
	- o Contabilidad
	- o Abastecimiento
	- o Información del consumidor

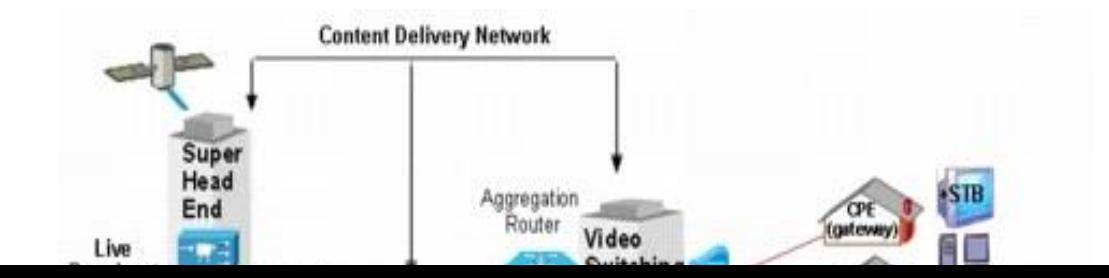

Figura 2. 7: Infraestructura para la prestación de servicios IPTV Fuente: (Telecorc, 2010)

# **2.8.2. Banda Ancha**

Desde un punto de vista técnico podría considerarse al ancho de banda como un conglomerado de tecnologías de red avanzadas la cual da pie a la aparición de nuevos e innovadores servicios. Actualmente, la banda ancha se ha convertido en una infraestructura fundamental que determina la competitividad nacional de los países en la economía digital mundial. La banda ancha es también una herramienta que permite el acceso a la información.

La banda ancha se encarga de entregar de manera fiable servicios convergentes y así mismo ofrece servicios de voz, video y datos dependiendo del tipo de red en la que se emplee. Permite una conexión permanente debido a que el servicio de internet está actualizándose constantemente, posee una alta capacidad permitiendo conexión de baja latencia y alta capacidad las cuales pueden transportar grandes cantidades de bits por segundo. (ITU, 2013)

## **2.8.3. Decodificadores**

Estos equipos se encuentran en el punto final de la red y se encargan de visualizar el contenido de video en el dispositivo final, permite que exista una interacción entre el usuario y el proveedor ya que este equipo tiene acceso al contenido IPTV del centro de datos.

Como función principal se encargan de decodificar y procesar el stream de video para recomponer la imagen original y así lograr mostrarla en el televisor.

## **2.8.3.1. Conversión Analógico Digital**

Este proceso se realiza para poder enviar la información a través de la red debido a que esta es recibida de manera análoga y se envía en forma digital. Para realizar este proceso se tienen en cuenta los procesos mostrados en la tabla 2.5.

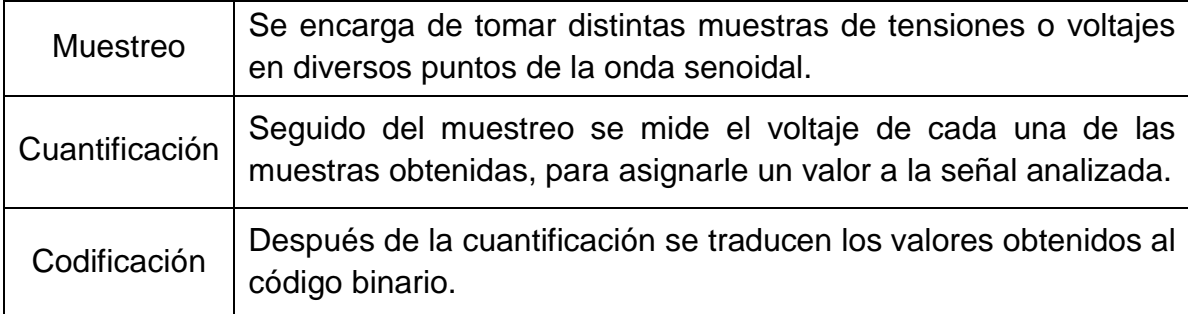

Elaborado por: Autor

En la siguiente imagen se aprecia una señal codificada de forma análoga a digital.

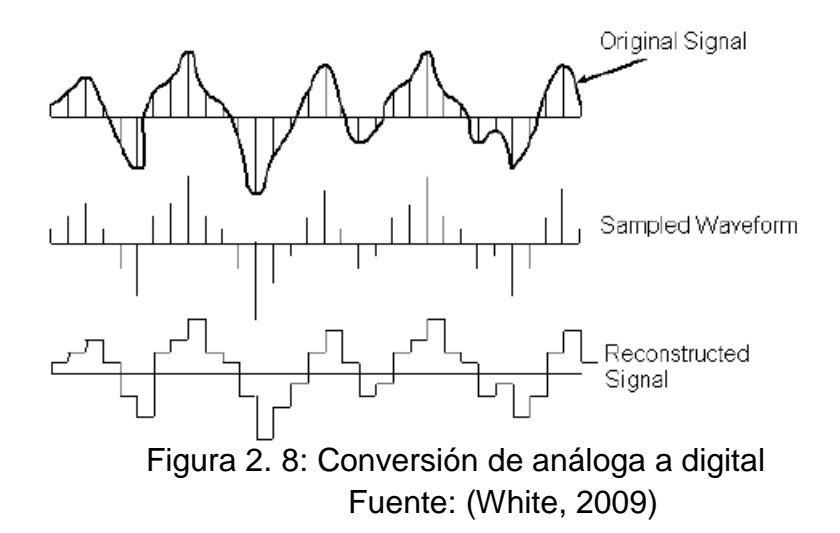

## **2.9. Calidad de servicio (QoS) en IPTV**

Las redes de comunicaciones son la parte principal de cualquier organización de éxito. Ya que estas redes transportan múltiples aplicaciones y datos incluyendo video de alta calidad y voz. Por esto las redes deben proporcionar servicios seguros, previsibles y garantizados. Alcanzar la calidad de servicio (QoS) requerida al administrar los parámetros de retardo y variación de retardo, ancho de banda y perdida de paquetes en una red se convierte en una necesidad necesaria. Por lo que QoS es el conjunto de

técnicas utilizadas para festinar los recursos de la red. Para demostrar lo expuesto se proponen dos soluciones que coexisten actualmente: (CISCO, 2017)

- IntServ (servicios integrados): donde el usuario solicita previamente los recursos que necesitara para que cada router del trayecto tome nota y efectué la respectiva reserva. Por lo que podría de decirse que se utiliza como reserva de recursos para usos exclusivos.
- DiffServ (Servicios Diferenciados): el usuario etiqueta los paquetes marcando la prioridad y el trato que deben recibir por parte de los routers, es decir, asigna prioridades frente a otros usuarios.

# **CAPÍTULO 3: INTEGRACION DEL SERVICIO IPTV SOBRE LA RED GPON EN LA URBANIZACION LA PENINSULA**

## **3.1. IPTV en GPON**

El servicio IPTV se está desarrollando como una tecnología de gran aceptación por sus características, convirtiéndose en un factor dominante para la transmisión de datos, video, internet entre los abonados. Al momento de implementar IPTV hay que tener como base las características especiales de la red para así logar mayor beneficio sobre la misma. Por lo tanto las redes de fibra óptica GPON son las más adecuadas para la implementación de este servicio, debido a que pueden transmitir gran cantidad de datos, ofrecen confidencialidad de la información y también otorgan seguridad física e integral de la misma.

## **3.1.1. DWDM**

Para logar incluir el sistema IPTV dentro de la red GPON es necesario el uso de filtros los cuales se encuentran en la parte inferior de la OLT. Esto se encarga de aumentar el ancho de banda de una fibra óptica proporcionando espaciamientos de canales de 50 GHz (0,4 nm), 100 GHz (0,8 nm) o 200 GHz (1,6 nm), permitiendo colocar cientos de longitudes de onda en una sola fibra. De acuerdo a las frecuencias establecidas en la normativa ITU G.694.1 indica que las longitudes de ondas utilizadas en DWDM se encuentran en la banda C (1525 – 1565 nm) y la banda L (1565 – 1620). En esta técnica de multiplexación se consigue transmitir de manera simultánea varias longitudes de onda de tal manera que viajan por la fibra óptica y al llegar a su destino son demultiplexadas volviendo a la forma original de cada longitud de onda enviada. (EXFO, 2017)

## **3.2. Elementos IPTV en GPON**

Como elemento fundamental a tener en cuenta es la OLT la cual está encargada de encaminar el tráfico de datos hacia las ONT a través de la red GPON. Para este caso en particular habría que adecuar el equipo OLT el cual está ubicado en la central de CNT localizada en el sector Ciudad Celeste, el equipo necesario para aplicar el sistema IPTV en este caso es la OLT Huawei MA5600T

# **3.2.1. OLT Huawei MA5600T**

"Este equipo es el pionero en ofrecer una plataforma de acceso global integral brindando acceso óptico integrado y DSL. Es capaz de proporcionar acceso de alta densidad ADSL2+, VDSL2, POTS, RDSI GPON y Ethernet de fibra P2P, servicio Triple Play y servicios de líneas arrendadas TDM/ATM/Etthernet para clientes empresariales".

También está encargado de ofrecer backhaul móvil con un rango elevado de confianza y un reloj de alta precisión e interfaces GE/10 GE de alta densidad para conectar en cascada equipos de acceso remoto, así mismo se encarga de simplificar la arquitectura de la red permitiendo la migración dentro de la red FTTx sin ningún contratiempo, esto reduce sustancialmente el costo de propiedad total.

42

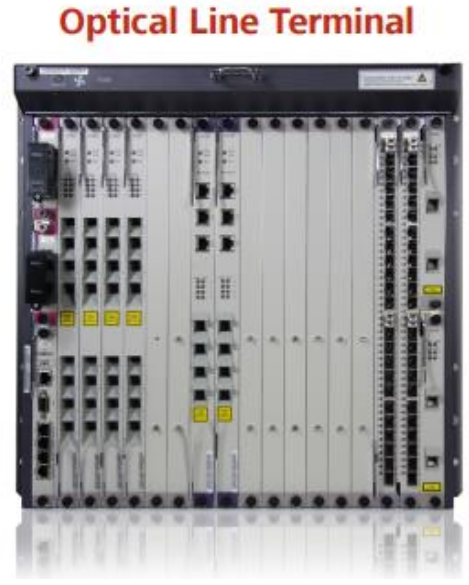

**MA5600T** 

Figura 3. 1: Optical Line Terminal Fuente: (HUAWEI, 2012)

Gracias a su gran capacidad es capaz de admitir diversos métodos de acceso como VDSL2, ADSL2+, G.SHDSL, POTS, ISDN, GPON, ETHERNET P2P. De igual manera soporta múltiples escenarios tales como FTTC, FTTB, FTTH, FTTO, FTTM. (HUAWEI, 2010)

Es el equipo ideal para la implementación de cualquier servicio y como tal en este caso se hará uso para aplicar el servicio IPTV permitiendo una capacidad de 8000 usuarios y 4000 canales multicast. Posee un sistema H-QoS que incluye 3 niveles de QoS (diferentes ISP / servicio / usuario) garantizando una alta calidad y autoconmutacion de trafico local con tiempos de conmutación de 50 ms tipo B para proteger las fibras con esto se logra satisfacer los requisitos necesarios de las empresas y campus. (HUAWEI, 2010)

## **3.2.1.1. Características**

La OLT se encuentra en un gabinete de rack de 11RU con 19" de alto y 12" de profundidad para el montaje del rack. Cuenta con un total de 21 ranuras de las cuales distribuidas de la siguiente manera:

 $\geq 14$  ranuras dedicadas en las placas de servicio.

 $\geq$  2 ranuras para tableros de control.

2 ranuras para interfaces de alimentación.

 $\geq$  2 ranuras para interfaces de uplink WAN.

1 ranura para GPIO (General Purpose Input / Output).

En cuestión de capacidad transmite en el plano posterior 1Tbps, no tiene bloqueo de 20Gbps por cada ranura de compartición y contiene tarjetas de conmutación de 200 Gbps con 4p GbE (SFP) WAN uplinks.

Las tarjetas de servicio están dividas en:

- $\geq$  8 puertos GPON con una tasa de transferencia de 2,5/1,25Gbps (SFP).
- 4 puertos XGPON1 con tasas de transferencia de 10/2,5Gbps (SFP).
- $\geq$  16 puertos FE (SFP).
- Con un formato de video de 24p/48p GbE (SFP/CSFP).

Las tarjetas de Uplink están compuestas por 2 puertos de 10GbE (XFP) y 2 puertos de GbE (SFP). Y las otras tarjetas T1 TDM WAM, MPLS. En la tabla 3.1 se muestran las funciones integrales de los modos L2 y L3.

Tabla 3. 1: Funciones integrales L2 y L3

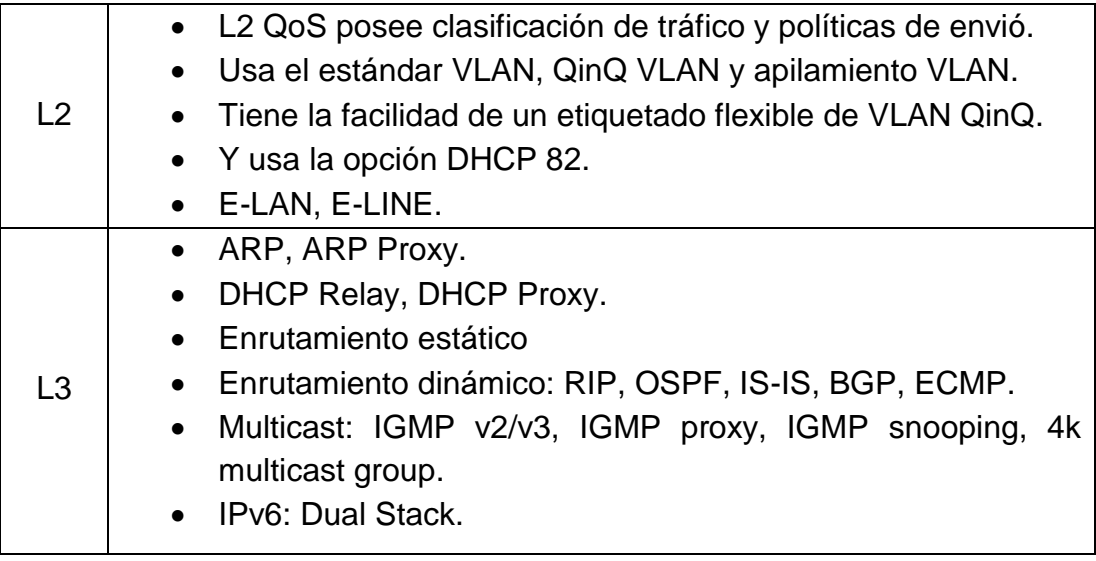

## Elaborado por: Autor

Podemos asegurar una alta fiabilidad del servicio con una disponibilidad del 99.99941%, debido a que utiliza una redundancia de enlace ascendente WAN usando protocolos como BFD, MSTP, LACP, RSTP. Combinando cualquier reloj de los medios T1 / BITS / GPS, 1588v2, Sync-E obtenemos un 0,01 ppm en reloj de alta precisión Stratum3 el cual se encuentra incorporado en la OLT.

## **3.2.1.2. Especificaciones y parámetros de rendimiento**

Para presentar las especificaciones hay que tener muy en cuenta las habilidades clave que dispone la OLT MA5600T, por lo que este equipo soporta hasta 7.168 subscriptores GPON siempre y cuando estén dentro del rango de splitteo, para esta capacidad sería necesario un splitter 1:64. Soporta hasta 672 usuarios de GbE y también tiene una compatibilidad total de conmutación de carga de 400 Gbps utilizando 2 conmutadores de 200Gbps.

|                                                | $-38.4$ to $-72$ VDC                                                                                                    |
|------------------------------------------------|----------------------------------------------------------------------------------------------------|
| Range                                          |                                                                                                    |
| <b>Power Consumption</b><br>(fully loaded)     | 1850 W / 6300 BTU's                                                                                                    |
| <b>Recommended Power</b>                       | Dual uninterruptable 40A (maximum)                                                                                                    |
| <b>Dimensions</b>                              | Height 19.25" (48.90cm), Width 17" (43.18 cm),<br>Depth 12" (30.48 cm)                                                                                                    |
| Fiber Management Tray /<br>Air baffle          | Height 5.25" (13.3 cm), Width 17" (43.2 cm), Depth<br>7" (17.8 cm), Front 5" (12.7 cm)                                                                                                    |
| Weight                                         | 60lbs (27 kg) empty, 120 lbs (54kg) full loaded                                                                                                    |
| Cooling                                        | Front intake through replaceable air filter at bottom;<br>rear exhaust through fan assembly at top                                                                                                    |
| Environmental,<br><b>Operating Temperature</b> | -40C to 65C (-40F to 149F)                                                                                                    |
| <b>Storage Temperature</b>                     | -40C to 70C (-40F to 158F)                                                                                                    |
| <b>Operating Humidity</b>                      | 5% to 85%, non-condensing, Altitude: 197 ft<br>(60 m) below sea level to 13,123 ft (4,000 m)<br>above sea level                                                                                                    |
| <b>Regulatory and Safety</b>                   | Safety: UL/cUL UL60950-1, CE Mark EN60950-1,                                                                                                    |
|                                                | CB Scheme IEC950-1, AS/NZS60950, Laser safety:<br>21CFR1040, CE Mark 60825-1/-2, EMC: FCC Part 15<br>Class A, CE Mark EN55022 Class A & EN300 386-2,<br>NEBS: GR-63-CORE, Issue 2; GR-1089-CORE, Issue 3;<br><b>TCG NEBS Checklist</b> |
|                                                | <b>Working Voltage</b>                                                                                                    |

Figura 3. 2: Especificaciones y parámetros de rendimiento Fuente: (HUAWEI, 2012)

# **3.2.2. ONT Echo Life HG8447**

Este equipo terminal está diseñado para realizar la función de un Gateway residencial para funciones FTTH. Ya que con la tecnología GPON se llegar a ofrecer acceso de banda ultra-ancha en los subscriptores residenciales, permitiendo conectar a la red del hogar los dispositivos en los que se requiere el servicio IPTV. Ya sea mediante cableado UTP o usando el sistema wifi, conectando cualquier televisor o dispositivo apto para ello.

Las características principales serian que cuenta con 4 puertos para GE, un puerto dedicado para USB y 1 puerto para CATV además cuenta con un sistema wifi. Los servicios de internet, IPTV y VoIP se implementan de manera sencilla, es decir, que no requieren de más configuración que haciendo clic en el NMS lo cual configura automática automática automática en el para los servicios contratados.

46

Figura 3. 3: ONT Huawei HG8447 Fuente: (HUAWEI, 2012)

# **3.2.3. Comtrend STB-7002nt**

También hay que tener en cuenta los casos en los que no se cuente con los medios necesarios para acceder a IPTV directamente desde la ONT. Por lo tanto se hará uso de un equipo STB el cual está basado en tecnología IP capaz de soportar IPTV, video bajo demanda, internet y aplicaciones over the top (OTT) tanto en HD como en SD. Es capaz de soportar la mayoría de los esquemas de decodificación, incluyendo decodificación simultanea HF + SD. Está equipado con Broadcom 7406 SoC, Linux incorporado y middleware Oregan para los servicios más avanzados a través de la red IP.

Este dispositivo funcionaria como un decodificador, el cual se conecta a través de cables de video o HDMI a cualquier televisor para logar una adecuación del sistema IPTV.

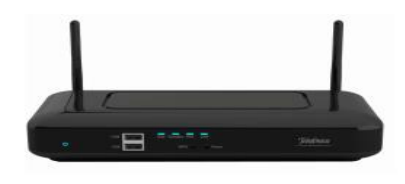

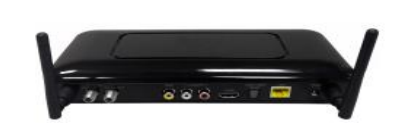

Figura 3. 4: STB 7002nt Fuente: (COMTREND, 2012)

# **3.3. Configuración de la OLT MA5600T**

Una vez aclarados los componentes a tener en cuenta para la implementación del sistema IPTV se procederá a realizar la configuración del equipo terminal de línea óptica teniendo en cuenta la topología a utilizarse para este sistema la cual se encuentra representada en la figura 3.5 .

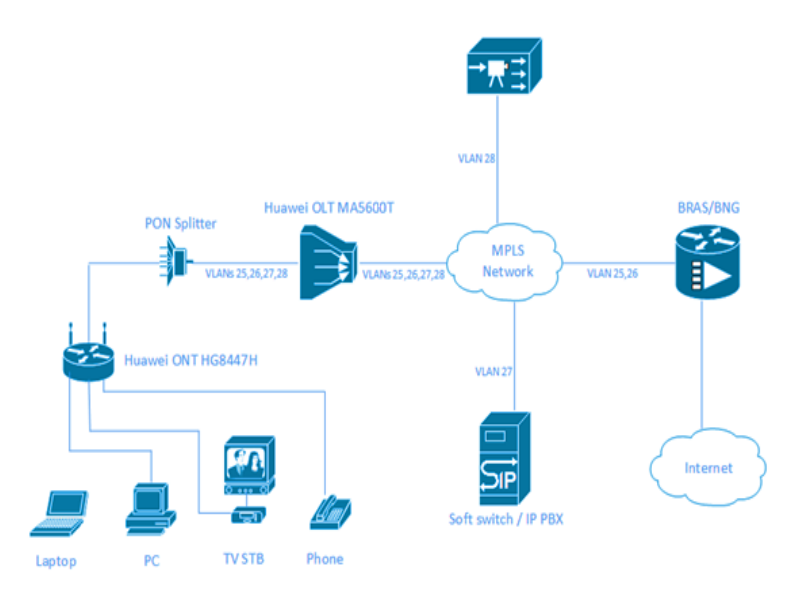

Figura 3. 5: Topología de la red Fuente: (Next Generation Comunications, 2016)

En este escenario de red tenemos 3 servicios a ofrecer los cuales están distribuidos en un plan VLAN donde:

- VLAN 25: está encargada de la administración de la red.
- VLAN 26: distribuye el servicio de internet.
- VLAN 27: envía los servicios de VoIP.
- VLAN 28: Se encarga de los servicios IPTV.

Para llevar a cabo la configuración se necesita un plan de QoS el cual se encuentra detallado en la tabla 3.2.

| Tipo de<br>servicio | 802.1p<br>Priority | Método en<br>encapsulamiento<br><b>GPON</b> | Contenedor<br>de transmisión | Tipo de<br>administrador de<br>base de datos |  |
|---------------------|--------------------|---------------------------------------------|------------------------------|----------------------------------------------|--|
| Administración<br>6 |                    | 11                                          |                              | Type 3                                       |  |
| VoIP                | 5                  | 12                                          |                              | Type 3                                       |  |
| <b>IPTV</b>         |                    | 13                                          |                              | Type 3                                       |  |
| Internet            |                    | 14                                          |                              | Type 3                                       |  |

Tabla 3. 2: Plan de QoS

Elaborado por: Autor

Con el DBA type 3 asegura el ancho de banda y el ancho de banda máximo, sin embargo el ancho de banda total por abonado no puede exceder el ancho de banda máximo. Con respecto a la parte tarifaria, se puede configurar para el servicio de internet usando la tabla 3.2. pero es recomendado hacerlo en BRAS/BNG.

Proceso de configuración de la OLT:

- ▶ Agregación VLAN al puerto de Uplink.
- Adición de tablas de tráfico para cada servicio.
- Adición del perfil DBA.
- Agregado de perfiles de línea ONT.
- Añadir perfil de servicio ONT.
- > Integración de la ONT hacia la OLT.
- > Inclusión de puertos de servicios de ONT para cada servicio.
- Configuración de las funciones VoIP.
- Configuración de las características de IPTV.

# **3.3.1. Agregación VLAN al puerto de Uplink.**

Para empezar la configuración es necesario conectar uno de los uplink a su red y ejecutar un software llamado TGMS. Hay que verificar que la id de la ranura de la placa uplink este ejecutando *display board 0* como se muestra en la siguiente figura.

| NGCOM-OLT#display board O     |                                              |                                                     |                   |                |  |  |
|-------------------------------|----------------------------------------------|-----------------------------------------------------|-------------------|----------------|--|--|
| SlotID                        | BoardName                                    | Status                                              | SubType0 SubType1 | Online/Offline |  |  |
| $\overline{c}$<br>3<br>4<br>5 | H807GPBD                                     | Normal                                              |                   |                |  |  |
| 6<br>8<br>9<br>10<br>11<br>12 | H802SCUN<br>H802SCUN<br>H801GICF<br>H801GICF | Standby_normal<br>Active_normal<br>Normal<br>Normal |                   |                |  |  |

Figura 3. 6: Display board 0 Fuente: (Next Generation Comunications, 2016)

Para este caso se utilizara la ID 9 la cual se ejecutara con el comando *display board 0/9* para poder verificar que el puerto este habilitado. Con esto verificaremos que el puerto GE "0" está arriba como se muestra en la figura 3.7. por consiguiente para avanzar con la configuración se procederá a crear nuestras VLAN correspondientes.

|          |     | NGCOM-OLT#display board 0/9                    |    |                                                |                                              |      |                |         |
|----------|-----|------------------------------------------------|----|------------------------------------------------|----------------------------------------------|------|----------------|---------|
|          |     | Board Name : H8O1GICF<br>Board Status ( Normal |    |                                                |                                              |      |                |         |
|          |     | Power Status Power-off cause                   |    |                                                |                                              |      | Power-off Time |         |
| POWER-ON |     |                                                |    |                                                |                                              |      |                |         |
|          |     | Port Port Optic Native MDI<br>Type Status VLAN |    | Speed<br>(Mbps)                                | Duplex Flow- Active Link                     | Ctrl | State          |         |
| 0.<br>n. | GE. | GE normal 1 auto<br>absence                    | 4h | auto                                           | auto_100 auto_full off active online<br>auto |      | off active     | offline |
|          |     |                                                |    | Port Detecting Time(Min) TX State Auto-sensing |                                              |      |                |         |
| 0        |     |                                                |    |                                                |                                              |      |                |         |

Figura 3. 7: Verificación de Puertos Fuente: (Next Generation Comunications, 2016)

Para crear nuestras VLAN hay primeramente hay que usar el siguiente comando "*NGCOM-OLT(config)#vlan 25 to 28 smart"* el cual identifica las VLAN correspondientes a cada servicio. También se puede agregar una descripción para cada VLAN, con los co mandos descritos en la siguiente figura:

"NGCOM-OLT(config)#vlan desc 25 description MANAGEMENT"

"NGCOM-OLT(config)#vlan desc 26 description INTERNET"

"NGCOM-OLT(config)#vlan desc 27 description VOIP"

"NGCOM-OLT(config)#vlan desc 28 description IPTV"

Figura 3.8: Comando de descripción de VLAN Fuente: (Next Generation Comunications, 2016)

Una vez asignados los puertos VLAN, hay que agregarlos al puerto uplink el cual verificamos anteriormente que se encontraba elevado. Utilizando el siguiente comando:

*"NGCOM-OLT(config)#port vlan 25 to 28 0/9 0"*

## **3.3.2. Adición de tablas de tráfico para cada servicio**

El siguiente paso conlleva a crear las tablas de tráfico correspondientes a cada servicio cuya codificación está expuesta en la figura 3.9. Para crear la tabla de tráfico para el servicio de internet utilizaremos el nombre HSI-10mb, lo cual supondrá el límite de la tarifa en 10 Mbps y priorizando el protocolo 802.1p según nuestro plan de QoS establecido, también será necesario crear un límite de velocidad en su BRAS/BNG. Y para finalizar este apartado se creara una tabla de tráfico de servicio VoIP con el nombre VOICE y con prioridad 802.1p conforme a nuestro plan de QoS.

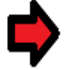

# Limite de tarifa

NGCOM-OLT(config)#traffic table ip name HSI-10mb cir 10240 priority 0 priority-policy local-Setting

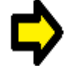

Limite de Velocidad

NGCOM-OLT(config)#traffic table ip name HSI cir off priority 0 priority-policy local-Setting

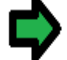

Tabla de tráfico VoIP

NGCOM-OLT(config)#traffic table ip name VOICE cir off priority 5 priority-policy local-Setting

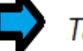

Tabla de tráfico IPTV

NGCOM-OLT(config)#traffic table ip name IPTV cir off priority 4 priority-policy local-Setting

Figura 3.9: Codificación de tablas de tráfico de servicios Fuente: Autor

Por último se creara la tabla de tráfico para el servicio IPTV con el nombre IPTV y con la prioridad 802.1p tal como se acordó con nuestro plan de QoS con el comando mostrado en la figura 3.9.

#### **3.3.3. Adición del perfil DBA**

Ahora procederemos a crear el perfil DBA para los diferentes tipos de servicios, el nombre que asignaremos a este perfil será "ftth dba type 3" con un ancho de banda mínimo de 8Mbps y un ancho de banda máximo de 20Mbps. La implementación de DBA se basa en una ONT, por lo tanto seleccionamos un perfil DBA con un tipo de ancho de banda adecuado el cual debe ser configurado adecuadamente de acuerdo a los tipos de servicio y el recuento total de usuarios totales de la ONT. Hay que tener en cuenta que la suma del ancho de banda fijo y el ancho de banda mínimo no debe ser mayor que el ancho de banda total del puerto PON.

## **3.3.4. Agregado de perfiles de línea ONT**

Para crear el perfil de línea de la ONT y vincularlo a la ejecución del perfil DBA se ejecutar los comandos mostrados en la siguiente imagen.

NGCOM-OLT(config)#ont-lineprofile gpon profile-name ftth

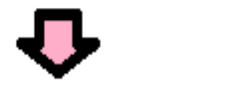

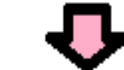

NGCOM-OLT(config-gpon-lineprofile-1)#tcont 4 dba-profile-name ftth dba

Figura 3.10: Creación de perfil de línea Fuente: El autor

Seguido procederemos a crear nuestros puertos GEM para los servicios de acuerdo a nuestro plan de ejecución con la codificación expresada en la siguiente figura:

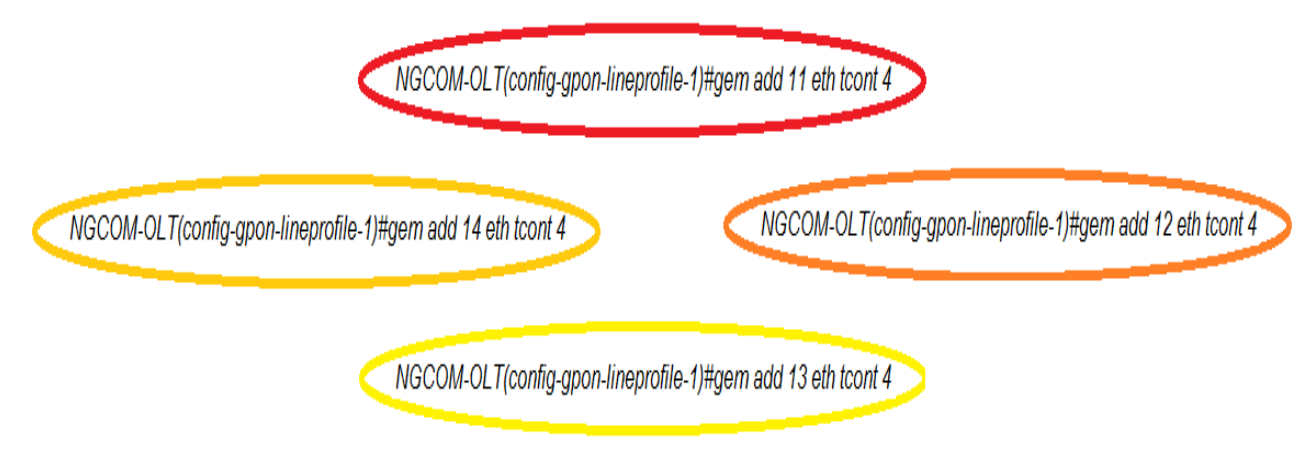

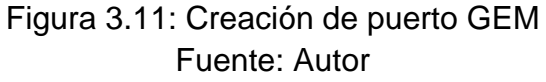

Y para asignar los puertos GEM a las VLAN apropiadamente se

ejecutan los comandos en el orden mostrado en la siguiente figura:

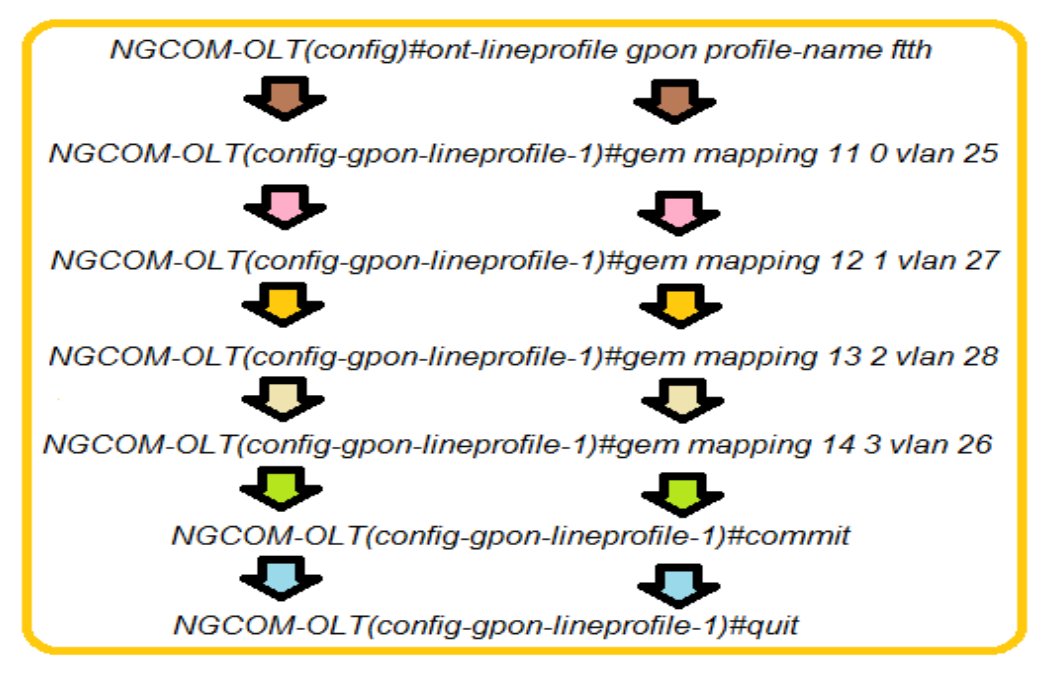

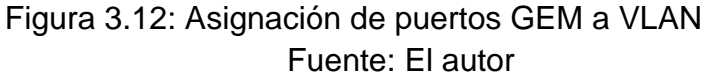

# **3.3.5. Añadir perfil de servicio ONT**

Para crear un perfil de servicio ONT con nombre "ftth" de acuerdo con nuestro tipo de puerta de enlace ONT, que para este caso sería el HG8447 se ejecutan los comandos listados a continuación:

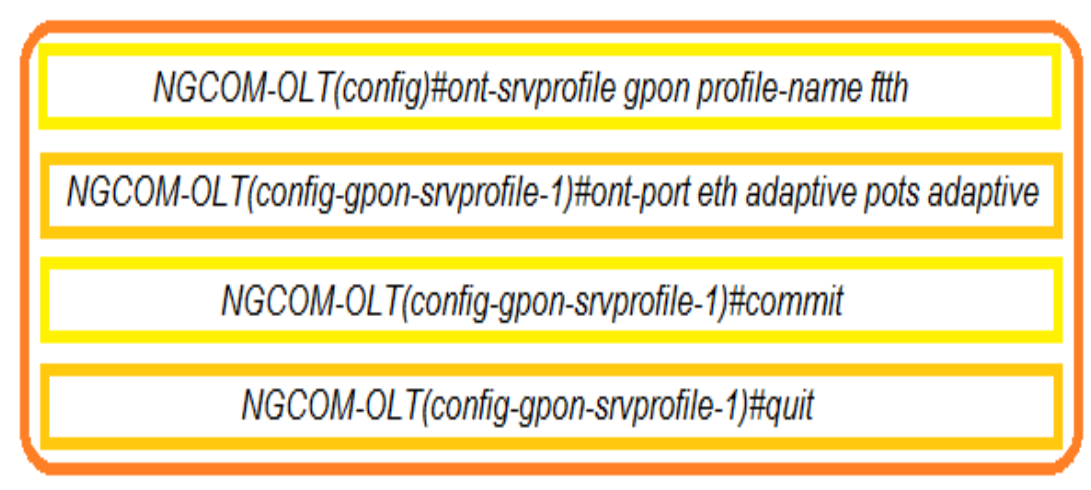

Figura 3.13: Creación de perfiles de servicio Fuente: El autor

# **3.3.6. Integración de la ONT hacia la OLT**

Para agregar las ONT en la OLT debemos regresar al menú inicial por lo tanto haremos uso del comando *"display board 0"*, que para este caso es "0". Antes de añadir ONT, necesitamos habilitar la función "ont-auto-find" para asegurar que la OLT descubrió correctamente la ONT lo cual se muestra en la figura 3.15. Para activar la función "ont-auto-find" en el puerto "0" de la placa GPON "0". También debemos asegurarnos que las ONT han sido correctamente identificadas siguiendo la codificación de la figura 3.14.

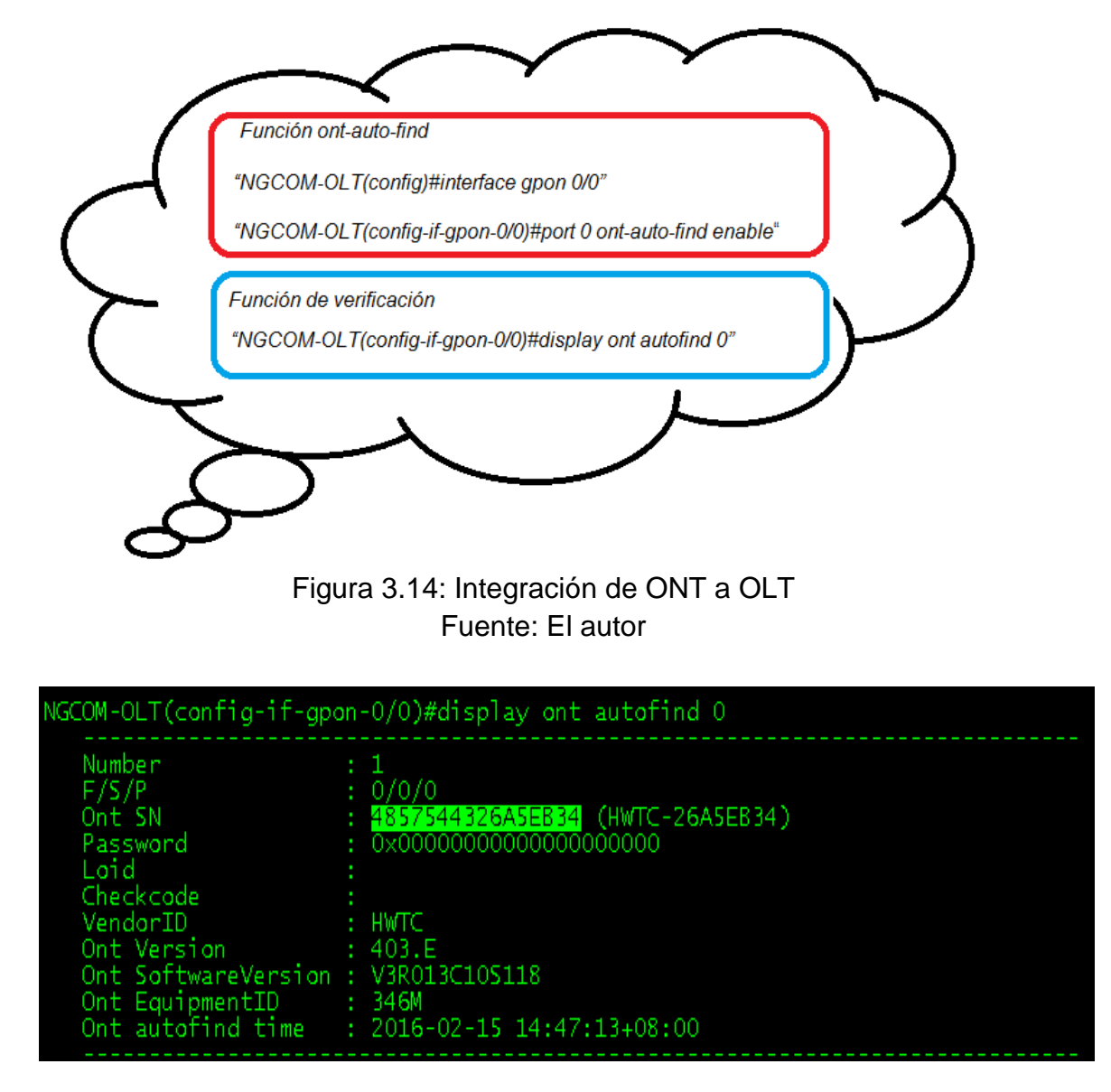

Figura 3. 15: Detección de ONT Fuente: (Next Generation Comunications, 2016)

Con ese comando podemos verificar que la OLT ha descubierto la ONT en la el puerto "0" de la placa GPON "0" y para agregar esta ONT usando el perfil de línea y el perfil de servicio FTTH damos como asignación la ONT la "id 7" con los códigos plasmados en la figura 3.16.

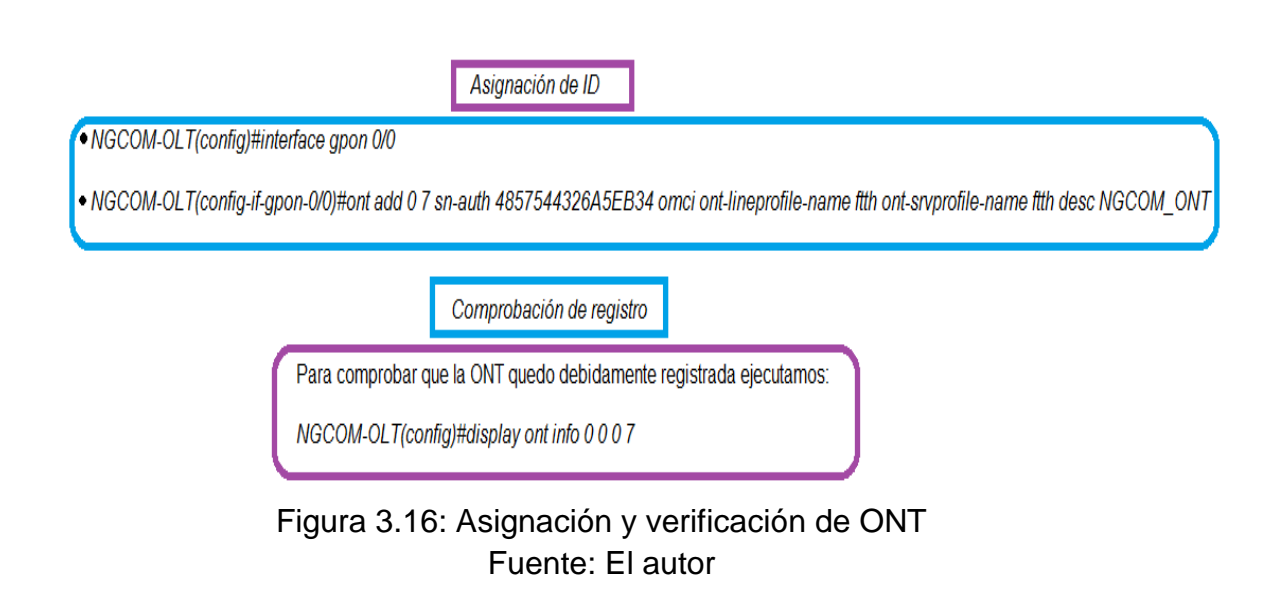

Una vez ejecutado el comando se obtienen los siguientes valores

indicando que la ONT se registró con éxito

- Bandera de control : active
- Estado de funcionamiento : online
- Estado de configuración : normal
- Estado de coincidencia : match

Lo cual se muestra en la figura siguiente figura:

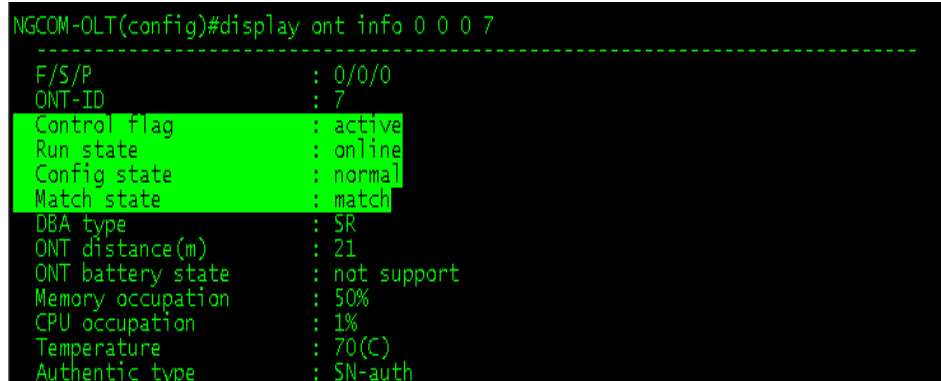

Figura 3. 17: Verificación de registro de ONT Fuente: (Next Generation Comunications, 2016)

# **3.3.7. Inclusión de puertos de servicios de ONT para cada servicio**

Para facilitar la administración, se recomienda asignar los puertos ID para cada servicio. Por ejemplo 1000-1999 servicio de Internet, 2000-2999 servicio de VOIP, 3000-3999 servicio de IPTV, 100-999 para fines de gestión. Usaremos los comandos listados en la siguiente imagen.

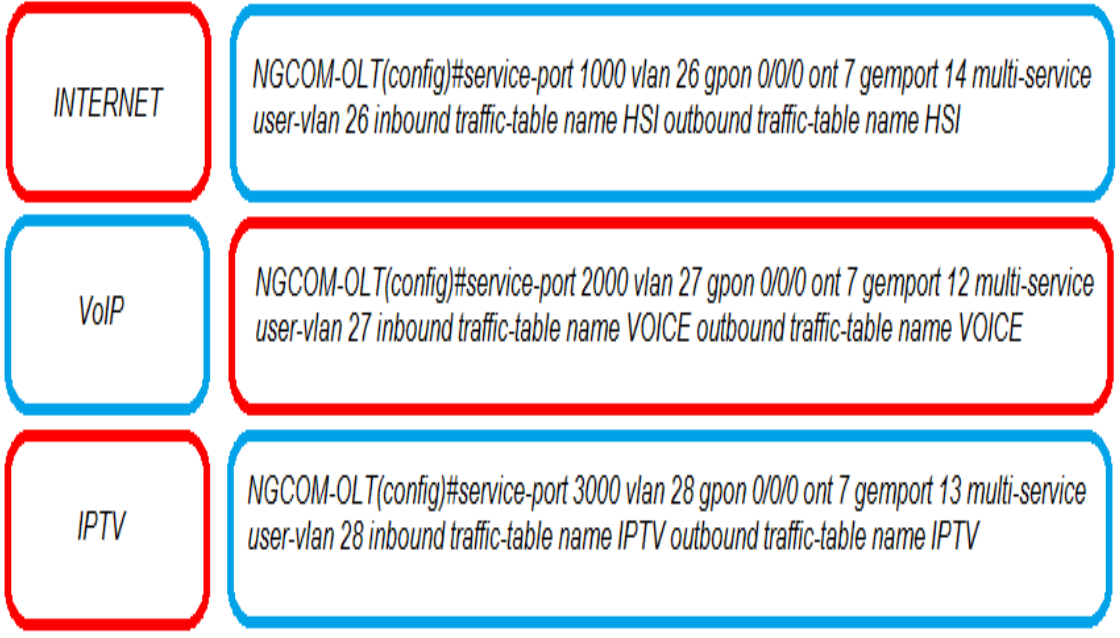

Figura 3.18: Asignación de puertos a los servicios Fuente: El autor

# **3.3.8. Configuración de las funciones VoIP**

Los flujos de medios de voz para diferentes usuarios de la misma VLAN no se intercambian, porque los puertos de servicio de la VLAN inteligente están aislados entre sí. Por lo tanto, la función proxy ARP debe estar habilitada en la OLT. Esto se consigue con la configuración detallada en la figura 3.19.

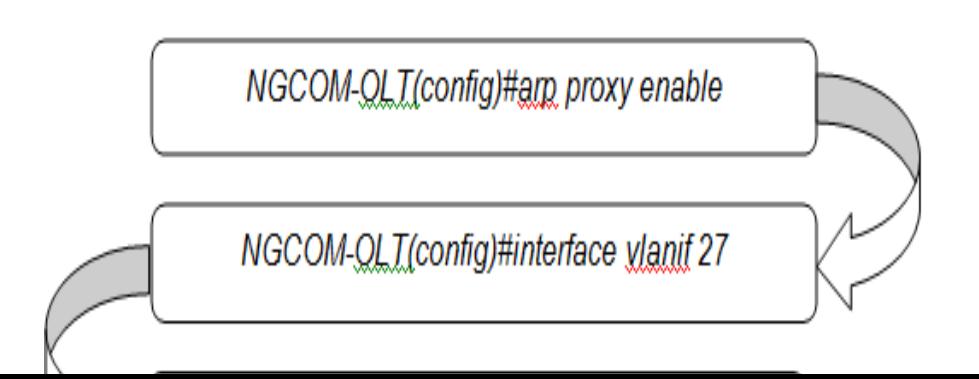
### Figura 3.19: Funciones VoIP Fuente: Autor

#### **3.3.9. Configuración de las características de IPTV**

Para configurar el servicio de multidifusión primero de todo el enrutamiento de este servicio debe estar habilitado. Luego, en el modo BTV y en modo multidifusión VLAN se deberían agregar puertos de servicio apropiados. En este caso se usara el modo IGMP SNOOPING, pero también se podría elegir el modo IGMP proxy. Hay diferentes maneras de configurar la multidifusión en esta OLT todo depende de los requisitos. Ahora solo queda ejecutar los comandos listados en la figura 3.20 para configurar el servicio multidifusión y así dejarlo listo para su funcionamiento.

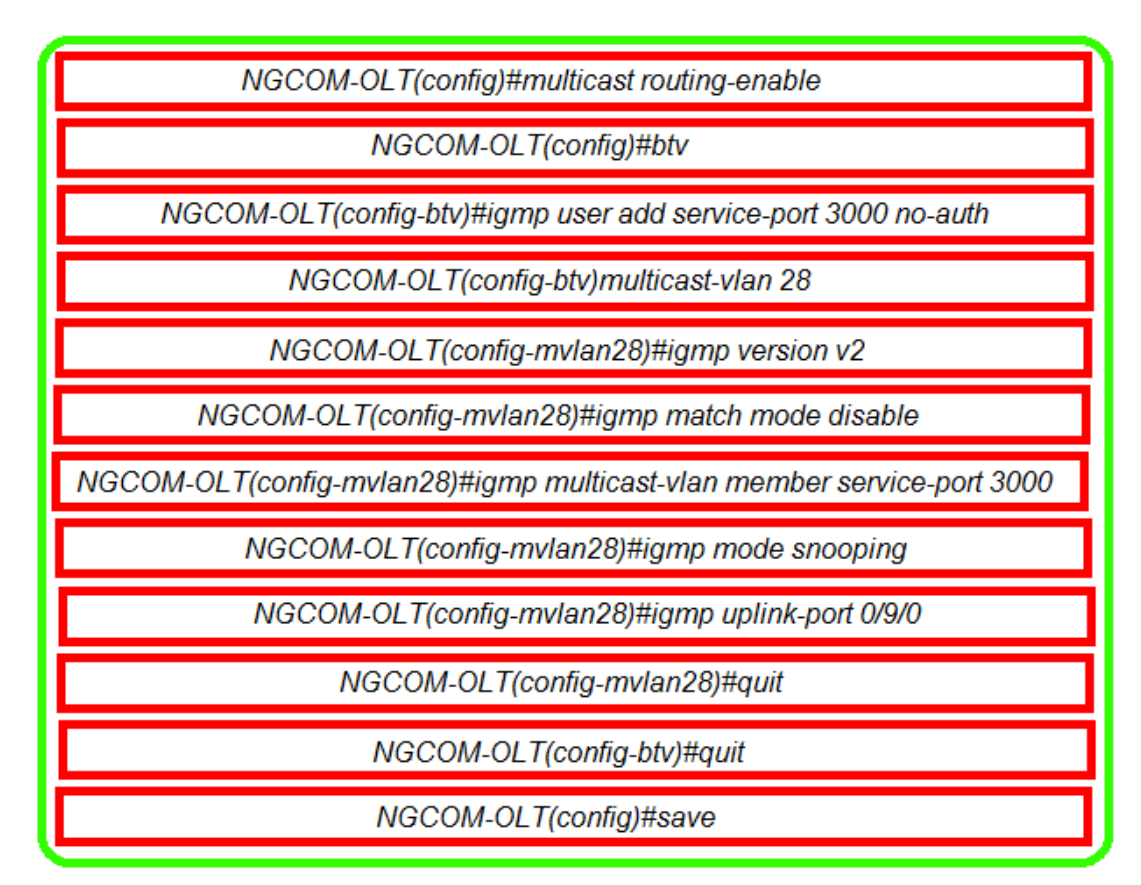

Figura 3.20 Configuración IPTV Fuente: Autor

#### **3.4. Configuration de ONT**

Una vez configurada la OLT se procederá a hacer lo mismo con las ONT ubicadas en las residencias de los abonados. Este es un proceso más sencillo ya que consta de una configuración de opciones, con interfaces más agradables. Primero conectamos un dispositivo, ya sea una pc, laptop vía LAN o un celular vía wifi dentro del navegador asignamos la siguiente dirección IP 192.168.100.X/34 Ingresamos el usuario: \*\*\*\*\*\*\* y la contraseña: \*\*\*\*\*\* los cuales permanecerán ocultos por cuestiones políticas de la Empresa CNT. Una vez ingresado a la IP nos ubicamos en la pestaña LAN, donde seleccionaremos todas las casillas y haremos clic en Apply.

Seguido iremos a la página WAN donde haremos clic en NEW para poder realizar la configuración tal y como se muestra en la figura 3.21.

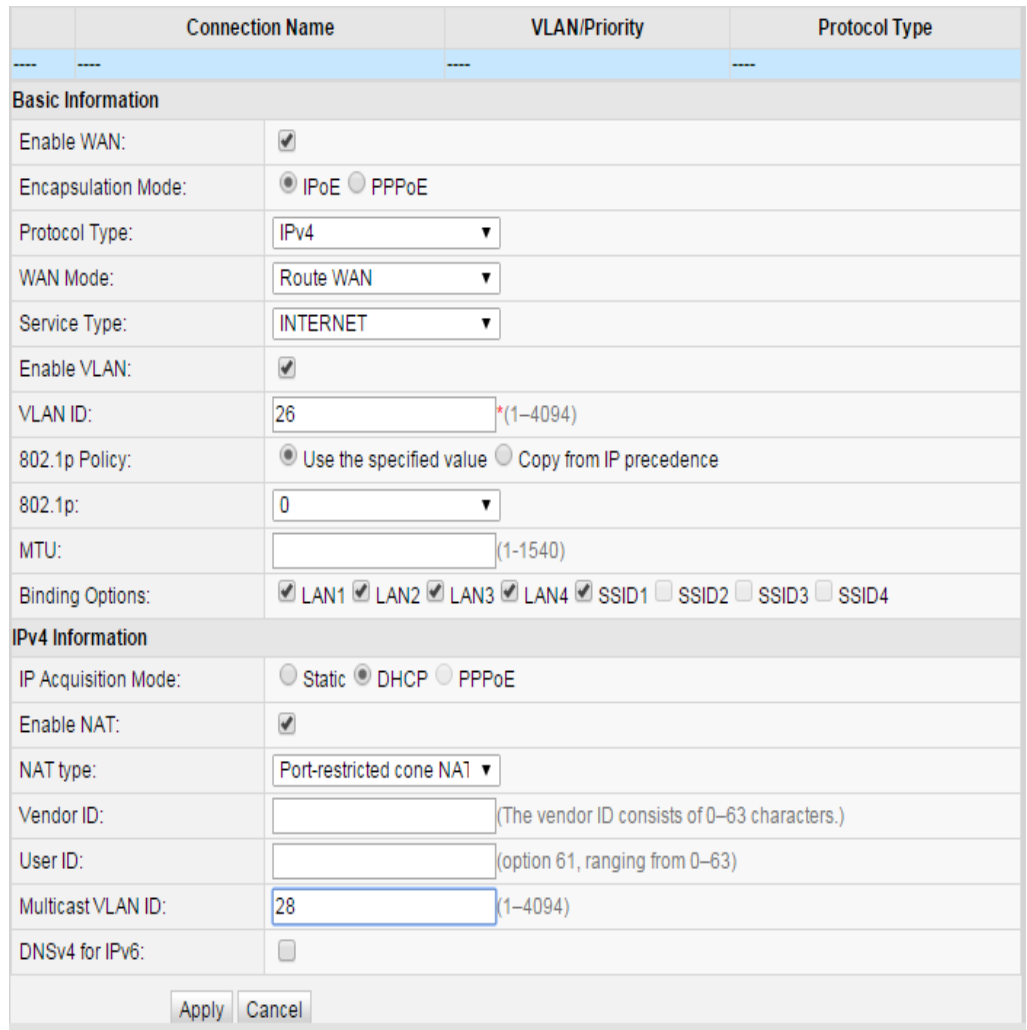

Figura 3. 21: Configuración WAN Fuente: (Next Generation Comunications, 2016)

Para la configuración del servicio VoIP el procedimiento es el mismo para crear un perfil de servicio con una única diferencia detallada en la figura 3.22 en la parte de configuración.

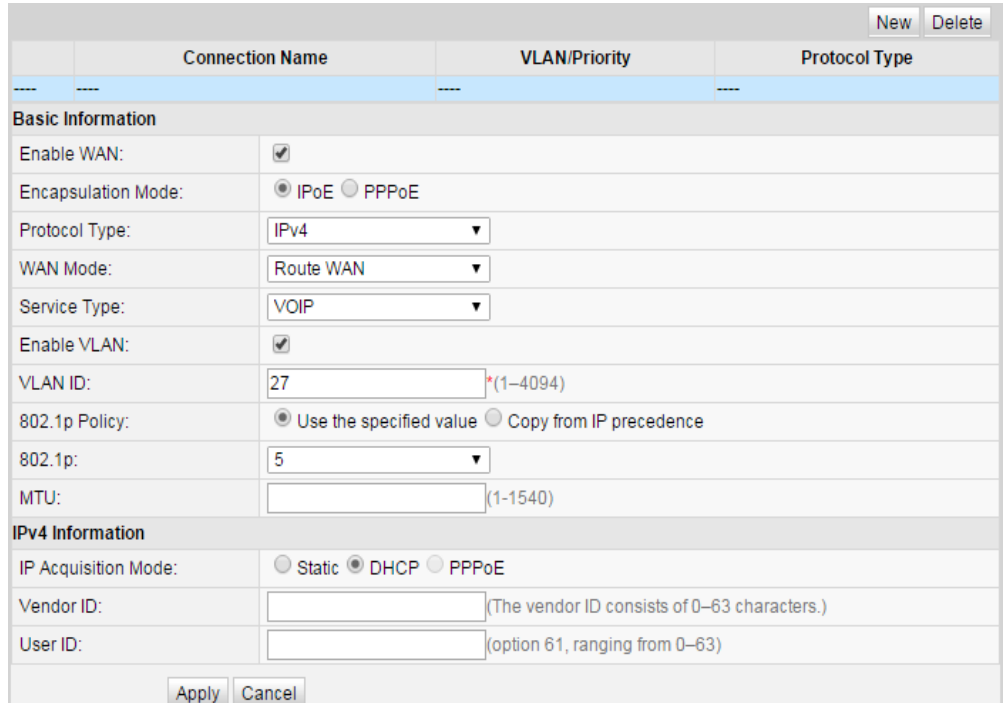

### Figura 3. 22: Configuración VoIP Fuente: (Next Generation Comunications, 2016)

Una vez creado el perfil nos ubicaremos en la pestaña VOICE donde se procederá a configurar el cliente VoIP. Un ejemplo de la configuración que podría aplicarse sería la siguiente:

- Protocolo VoIP: SIP
- Servidor de dirección IP: *1.1.1.1*
- Puerto de servicio: *5060*
- Extensión: 500

Y finalmente para la configuración del servicio IPTV se realizara el mismo proceso para la creación del perfil del sistema desde la pestaña WAN. Una vez creado iremos a la ventana Network Application donde se pueden configurar los parámetros IGMP donde habilitaremos el protocolo IGMP y

seleccionaremos un modo de operación que para estos casos seria Snooping.

Como podemos observar en la siguiente figura.

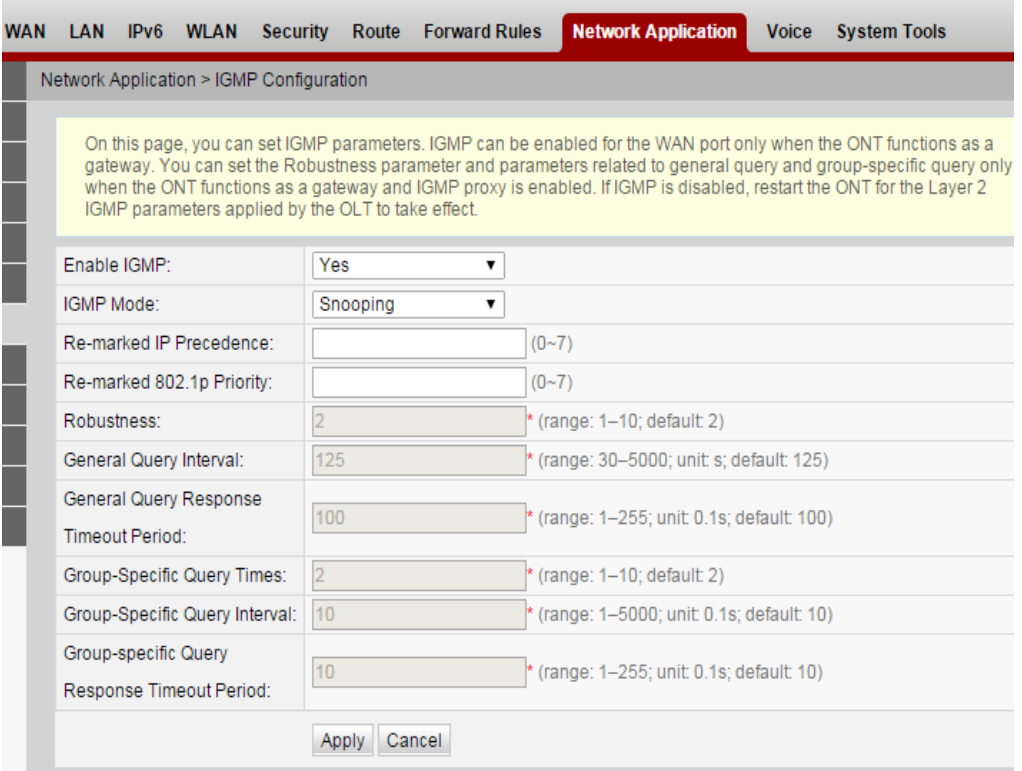

Figura 3. 23: Configuración IPTV Fuente: (Next Generation Comunications, 2016)

#### **3.5. Análisis de la red GPON de la urbanización**

En la actualidad CNT E.P posee una red GPON en el sector La Peninsula ubicada en el km 9 vía a Samborondon la cual se encuentra brindando servicios de telecomunicación tales como voz, internet y televisión bajo suscripción DTH. En la figura 3.24 se muestra el diseño de la urbanización con su respectiva de GPON.

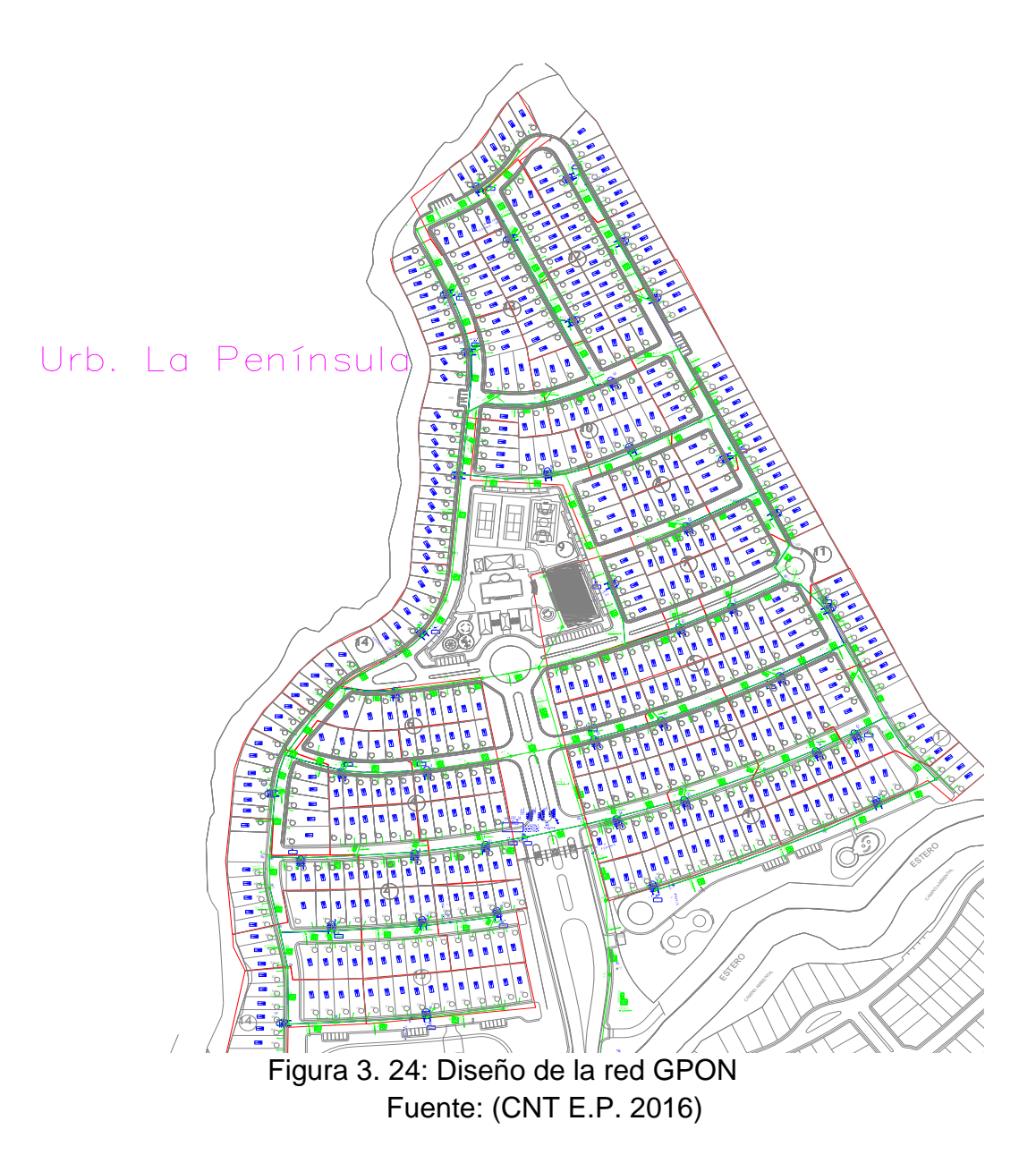

Dicha red está proyectada para un total de 328 usuarios, el cable de fibra óptica feeder que alimenta la red consta de 716 m de distancia desde la OLT hasta el emplazamiento de la urbanización, donde a partir de una manga spliteada de distribución salen ramales de fibra óptica hacia las NAP de dispersión. La siguiente imagen muestra un diagrama de cómo se encuentra desplegada la red.

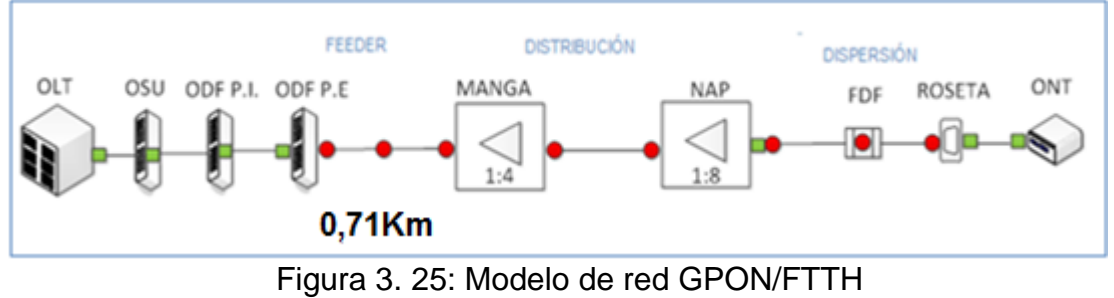

Fuente: (CNT E.P. 2016)

En cuestión de parámetros técnicos de atenuación y pérdida desde las ONT de la urbanización tenemos una atenuación promedio de 17,7 dB global en todo el tramo de la red basada en una perdida máxima establecida en 25,00dB. Estas pruebas fueron realizadas a una longitud de onda de 1310 nm ya que es la longitud en la cual se hacen pruebas con la red sin potencia o red muerta.

Los resultados obtenidos para la pérdida de potencia de la red datan de unos -15,48 dB promedio a una longitud de onda de 1550nm, la cual es el tipo de longitud utilizada para ofrecer servicios de video streaming. El presupuesto óptico establecido para que la red pueda funcionar correctamente está establecido en -23dB, claro que este valor está predispuesto enfocándose en el peor de los casos. Todas las pruebas respectivas fueron realizadas con un equipo de medición óptica OTDR marca EXFO MaxTester 730B.

Estos valores son idóneos, es decir, que la red se encuentra en óptimas condiciones para poder implementar el servicio IPTV sin presentar ningún tipo

65

de interferencia, atenuación o pérdidas elevadas que puedan llegar a afectar la calidad de la señal de trasmisión.

#### **CAPÍTULO 4: CONCLUSIONES Y RECOMENDACIONES.**

#### **4.1. Conclusiones.**

- Mediante este proyecto podemos concluir que las redes GPON son el auge en cuestión de tecnología y adaptabilidad ya que al usar fibra óptica poseen una gran capacidad de transmisión y esto otorga la capacidad de adaptarse y ofrecer cualquier tipo de servicio sin necesidad de realizar cambios significativos en su infraestructura.
- La red construida en la urbanización es perfectamente óptima para implementar el servicio IPTV ya que los rangos de pérdida y atenuación pertinentes se encuentran dentro de los rangos adecuados, teniendo como promedio de pérdida de potencia unos -15,50db, basado en un presupuesto óptico establecido con una pérdida de -23db lo cual no asegura una señal más nítida sin interferencias de ningún tipo.
- Con este análisis concluyo que el servicio IPTV crea nuevos horizontes en términos de visualización de contenido multimedia, mejorando la calidad del servicio y ofreciendo a los usuarios control total del contenido disponible, esto conlleva al sistema IPTV a interactuar de manera directa con el usuario. Siempre y cuando el medio en el que se implemente sea adecuado correctamente.

#### **4.2. Recomendaciones.**

- > Teniendo en cuenta que la tecnología GPON tiene un costo más elevado ya que los equipos utilizados son significativamente costosos se deben manejar con sumo cuidado tanto en instalación física de las OLT como la configuración de las mismas ya que cualquier descuido podría ocasionar daños severos.
- Como CNT está realizando fuertes inversiones a nivel nacional en construcción de redes con tecnología GPON, es necesario ir abriendo nuevos horizontes tecnológicos para lograr hacer más llamativos los servicios que ofrecen adecuando servicios IPTV para así ofrecer un servicio triple-play por un solo medio de transmisión.
- Como en cada proyecto antes de implementar un servicio nuevo es recomendable realizar estudios o encuestas para comprender el impacto de aceptación que podría llegar a tener este servicio y así implementarlo en lugares óptimos con aceptación masiva con tal de lograr una adecuada rentabilidad.

67

#### **REFERENCIAS BIBLIOGRÁFICAS**

- CCM Benchmark Group. (2016). Protocolo IP. Recuperado a partir de http://es.ccm.net/contents/274-protocolo-ip
- CISCO (2016). Guía de configuraciones para Multicast (Multidifusión): Recuperado a partir de:

http://www.cisco.com/cisco/web/support/LA/102/1024/1024234\_48.pdf

CNT E.P. Corporación Nacional de Telecomunicaciones. (2016).

Construcción de la ODN con tecnología GPON en la Urbanización la Peninsula. Agencia Norte Guayaquil.

- Do Nyeon Kim, Jae Jeong Hwang. (2013). AVS China, H.264/MPEG-4 PART 10, HEVC, VP6, DIRAC and VC-1. Springer Science & Business Media.
- ECURED. (2016). IPTV, la televisión a través de internet. Recuperado a partir de https://www.ecured.cu/IPTV
- EXFO (2017). Descripción general de la tecnología IPTV. Información Tecnológica. Recuperado a partir de

http://www.exfo.com/es/soluciones/red-acceso-fttx/bu4-redes-

fttn/descripcion-general-tecnologia-iptv.

Fernando Boronat Seguí; Miguel García Pineda; Jaime Lloret Mauri. (2008).

IPTV, La televisión por internet. Málaga, España: Vertice.

Huidobro Sierra, José M. (2007). IPTV, la televisión a través de internet.

Recuperado a partir de

http://www.acta.es/medios/articulos/ciencias\_y\_tecnologia/043039.pdf

ISO. (2004). Information technology — Coding of audio-visual objects —

Part 2. Recuperado a partir de

https://www.iso.org/obp/ui/#iso:std:iso-iec:14496:-2:ed-3:v1:amd:1:v1

- ITU. (2009). Terms of Reference of IPTV-GSI. Recuperado a partir de http://www.itu.int/dms\_pub/itu-/oth/2C/02/T2C020000030001PDFE.pdf
- ITU. (2013). Banda ancha. Foro mundial de política de las telecomunicaciones / TIC. Recuperado a partir de

https://www.itu.int/rec/T-REC-H/en

- ITU. (2016). Terms of Reference of IPTV-GSI. Recuperado a partir de https://www.itu.int/rec/T-REC-H/en
- Microsoft (2003). Windows Server. Recuperado a partir de https://msdn.microsoft.com/es-es/library
- Microsoft (2016). Servicios de multimedia de transmisión por secuencias: Recuperado a partir de https://technet.microsoft.com/es-es/
- Next Generation Comunications. (2014). Huawei MA5600T series OLT configuration for HSI, VoIP, and IPTV services in FTTH Gateway mode ONT. Recuperado a partir de

http://ngcom.net/huawei-ma5600-series-olt-configuration-for-hsi-voipand-iptv-services-in-ftth-gateway-mode-ont/

Peña Dutan, Daniel F.; Borja Sarango, Christian A.. (2014). Análisis e impacto de la incorporación de IPTV sobre una red GPON. Recuperado a partir de

http://dspace.ups.edu.ec/bitstream/123456789/6948/1/UPS-

CT003606.pdf

Pilamunga Coba, Cristina Elizabeth. (2012). Estudio de factibilidad para la

implementación de la tecnología iptv (internet protocol televisión) para cnt en el sector centro de la ciudad de riobamba. Recuperado a partir de https://dspace.unach.edu.ec/handle/51000/764

- Reis, Gil; Santos, Hugo. (2008). [IPTV.](http://telecorc.blogspot.com/2010/11/arquitectura-ngn-para-la-prestacion-de.html) Recuperado a partir de: https://www.it.pt
- Telecorc. (2010). [Arquitectura NGN para la prestación de servicios IPTV.](http://telecorc.blogspot.com/2010/11/arquitectura-ngn-para-la-prestacion-de.html) Recuperado a partir de:

http://telecorc.blogspot.com/2010/11/arquitectura-ngn-para-laprestacion-de.html

- TIC. (2016). Direccionamiento en los protocolos de Capa de Transporte TCP / IP (TCP y UDP) : Puertos y sockets. Recuperado a partir de: http://www.tecnodelinglesalcastellano.com/2014/10/direccionamientoen-los-protocolos-de.html
- Tumbalobos Cubas, Brenda Jackeline. (2016). Estudio del Diseño de servicio de iptv con Tecnología hfc y ftth. Recuperado a partir de http://tesis.pucp.edu.pe/repositorio/handle/123456789/6860
- Wes Simpson. (2008). Video Over IP IPTV, Internet Video, H.264, P2P, Web TV and Streaming: A complete guide to understanding technology: Elsevier Inc.

White, Glen. (2009). Introducción al análisis de vibraciones. Boston: AZIMA

## **ANEXOS**

Informe de Pruebas de potencia a una longitud de onda de 1550nm.

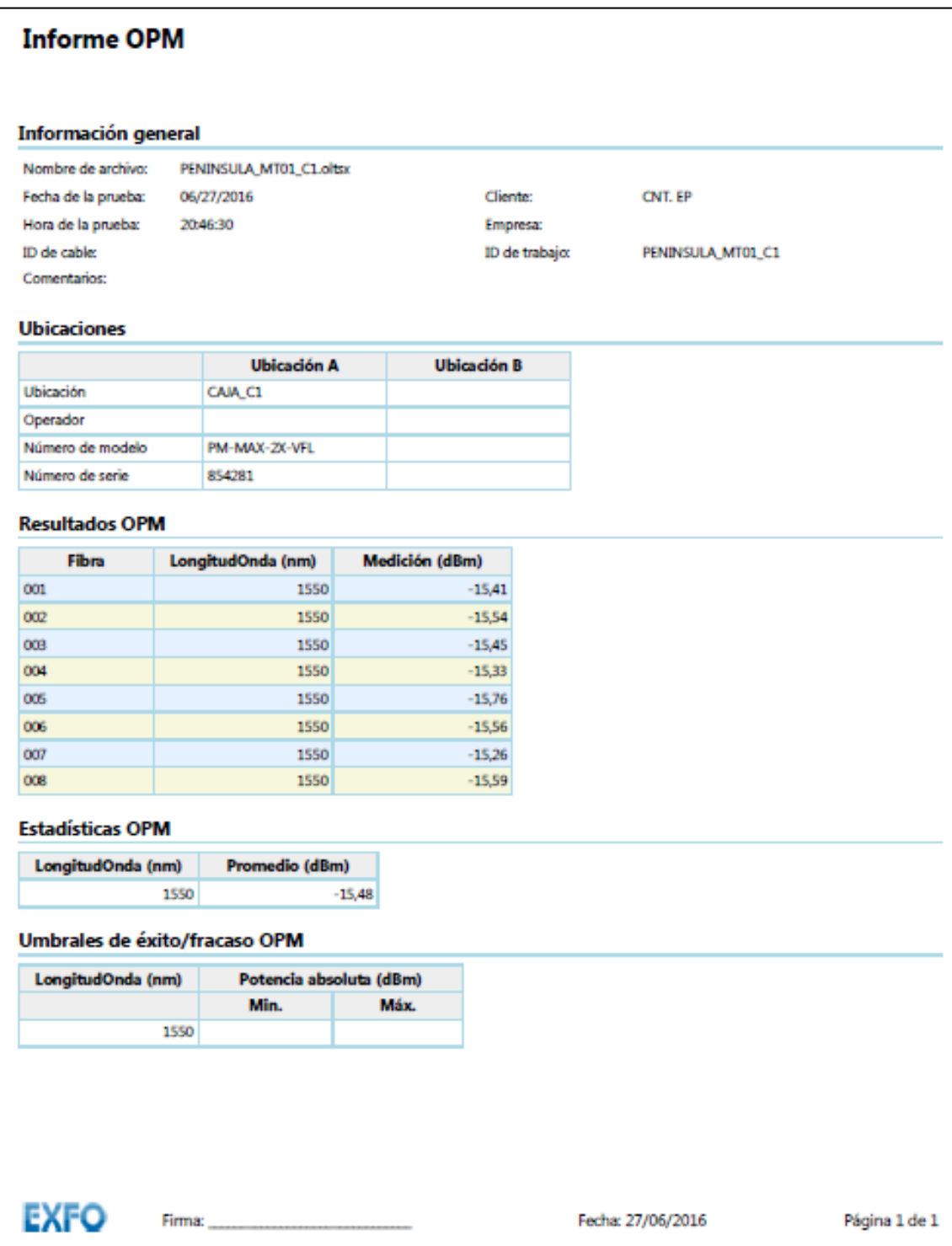

Informe de Prueba reflectométrica a una longitud de onda de 1310nm

de la traza de la red.

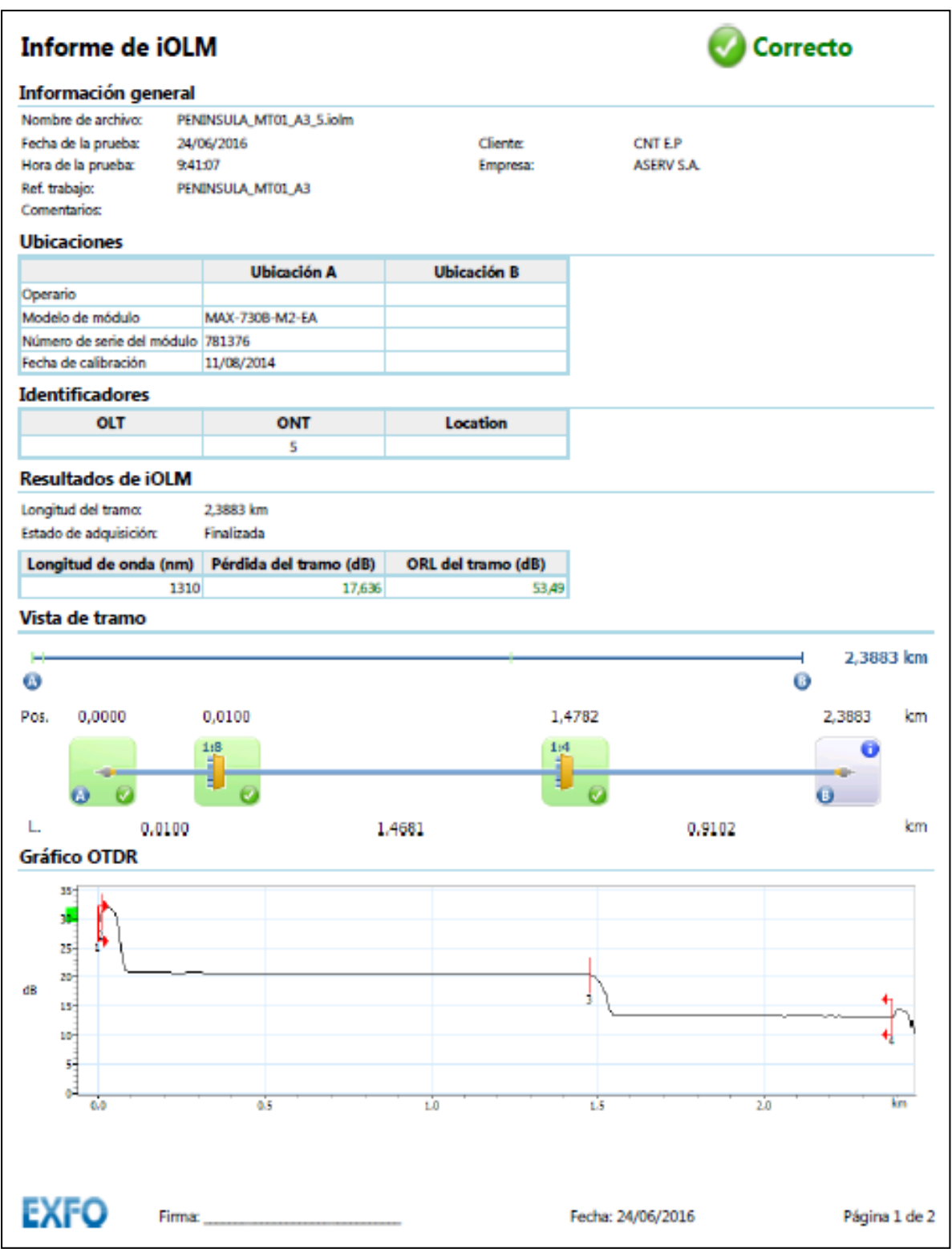

# Informe de iOLM

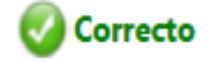

#### Tabla de elementos

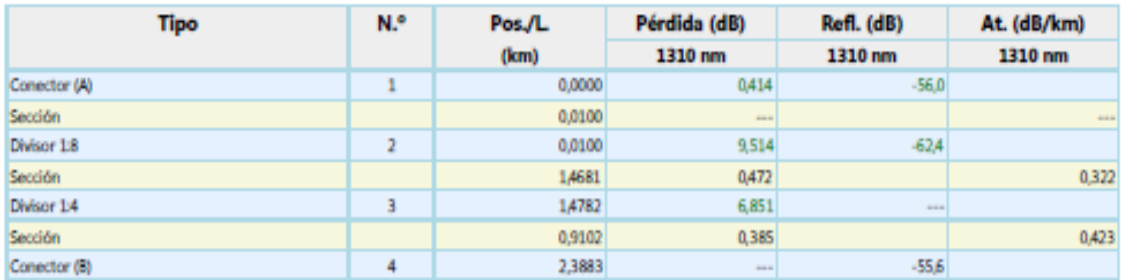

#### Umbrales de correcto/incorrecto del iOLM

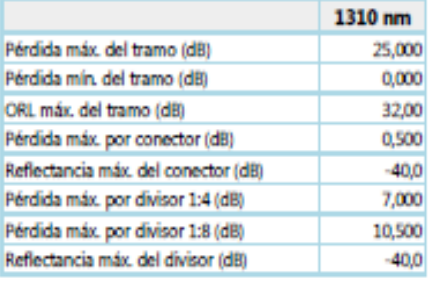

#### Parámetros y configuración de iOLM

Configuración de prueba: Fibra de lanzamiento: Fibra de recepción:

PON 2 Splitters 1x4, 1x8 0,0000 km 0,0000 km

Tamaño núcleo fibra: IOR (1550 nm): Retrodispersión (1550 nm):

9 µm 1,468325  $-81,87$  dB

Firma:

**EXFO** 

Fecha: 24/06/2016

Página 2 de 2

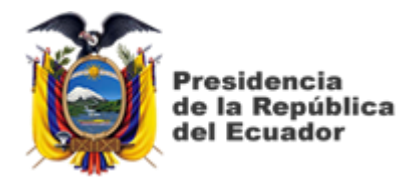

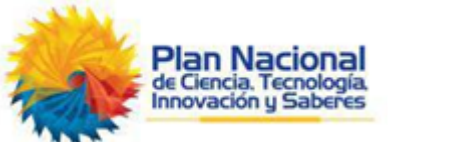

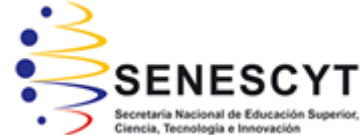

# **DECLARACIÓN Y AUTORIZACIÓN**

Yo, **Borja Salazar, Christian Eloy** con C.C: # 0922832852 autor del Trabajo de Titulación: **ANÁLISIS Y ESTUDIO SOBRE LA INCORPORACIÓN DEL SERVICIO IPTV PARA LA CORPORACIÓN NACIONAL DE TELECOMUNICACIONES SOBRE LA RED GPON UBICADA EN LA URBANIZACIÓN LA PENINSULA** previo a la obtención del título de **INGENIERO EN TELECOMUNICACIONES** en la Universidad Católica de Santiago de Guayaquil.

1.- Declaro tener pleno conocimiento de la obligación que tienen las instituciones de educación superior, de conformidad con el Artículo 144 de la Ley Orgánica de Educación Superior, de entregar a la SENESCYT en formato digital una copia del referido trabajo de titulación para que sea integrado al Sistema Nacional de Información de la Educación Superior del Ecuador para su difusión pública respetando los derechos de autor.

2.- Autorizo a la SENESCYT a tener una copia del referido trabajo de titulación, con el propósito de generar un repositorio que democratice la información, respetando las políticas de propiedad intelectual vigentes.

Guayaquil, 14 de Marzo de 2017

f. \_\_\_\_\_\_\_\_\_\_\_\_\_\_\_\_\_\_\_\_\_\_\_\_\_\_\_\_\_\_\_\_\_\_\_\_\_

Nombre: Borja Salazar, Christian Eloy C.C: 0922832852

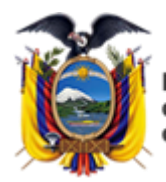

residencia de la República del Ecuador

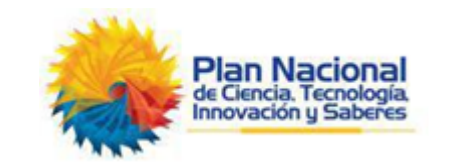

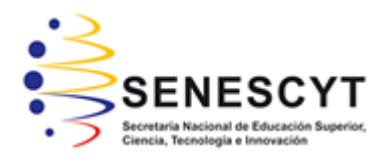

## *REPOSITORIO NACIONAL EN CIENCIA Y TECNOLOGÍA* FICHA DE REGISTRO DE TESIS/TRABAJO DE TITULACIÓN

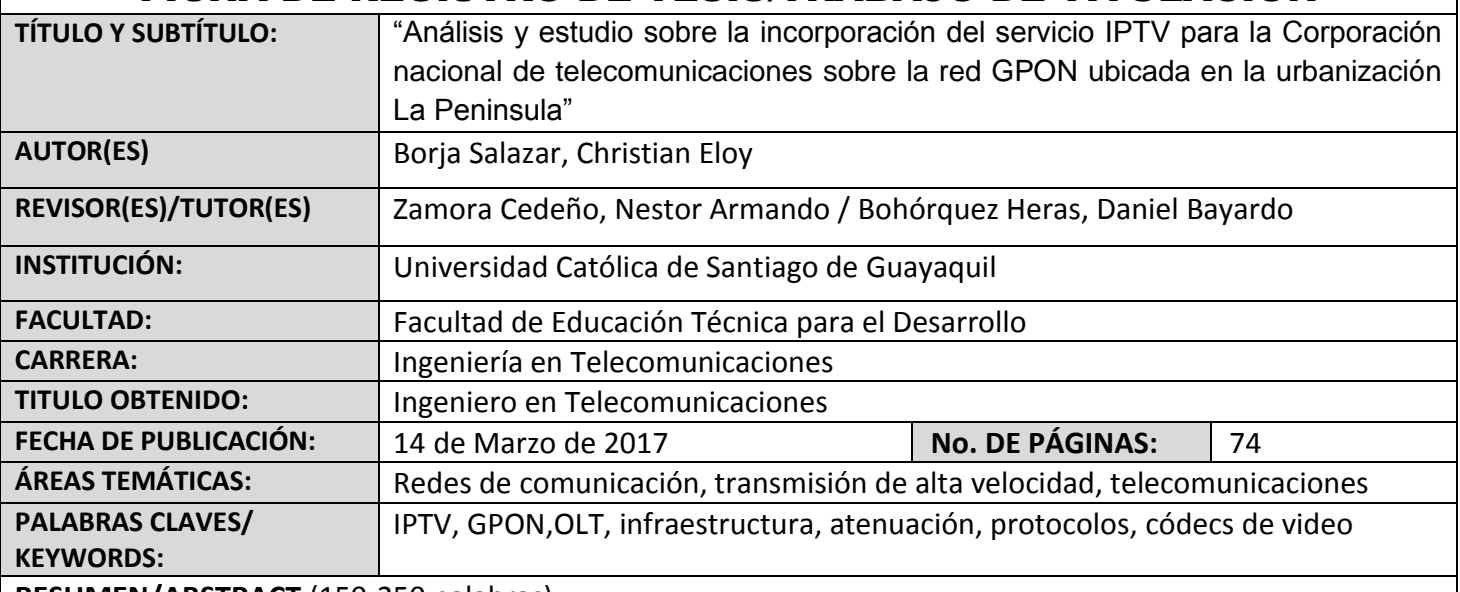

**RESUMEN/ABSTRACT** (150-250 palabras):

El presente proyecto está basado en el análisis de la red GPON de la urbanización La Península para lograr adecuarla e implementar servicios IPTV dentro de la misma. El proyecto nace como una opción para brindar una solución adecuada a la red GPON de dicha urbanización ya que los servicios IPTV tienen tendencias futuras y sería una buena forma de ir sumergiéndonos en nuevos servicios para satisfacer de una manera más efectiva las necesidades de los usuarios. Se hace una breve introducción sobre los avances tecnológicos en comunicación y las necesidades de los usuarios. Contiene todo el fundamento teórico dando a conocer las bases de una red GPON, haciendo hincapié en el sistema IPTV dando a conocer sus elementos, topologías necesarias, tipos de códecs de video, protocolos utilizados e infraestructura IPTV. También se enfoca en adecuar una red GPON para poder brindar un sistema IPTV teniendo en cuenta equipos a usarse como la OLT, ONT y sus configuraciones respectivas también se analiza la red GPON verificando los rangos de perdida y atenuación de la red para soportar IPTV.

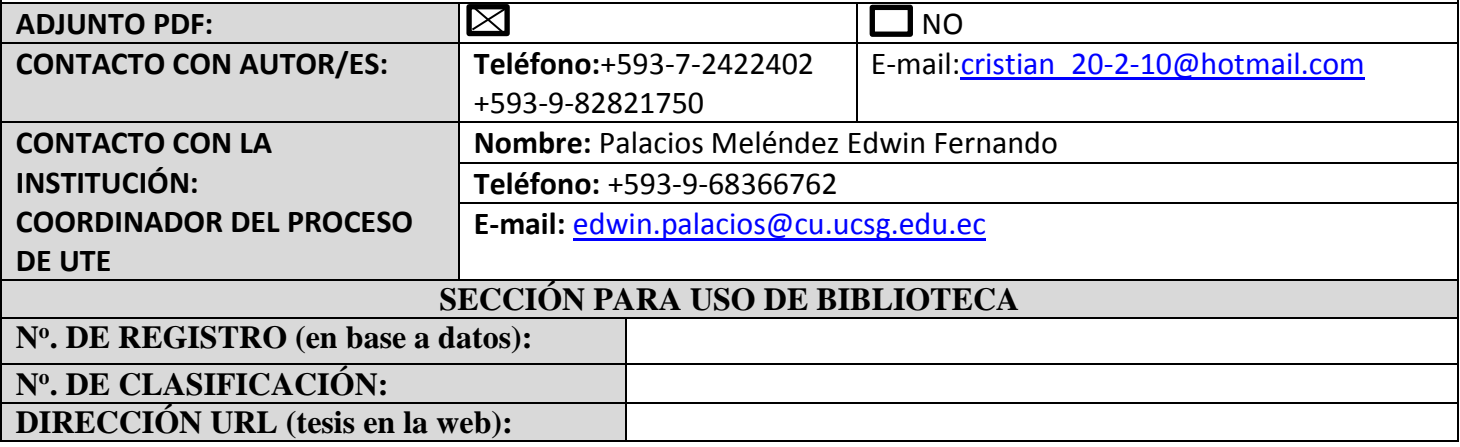